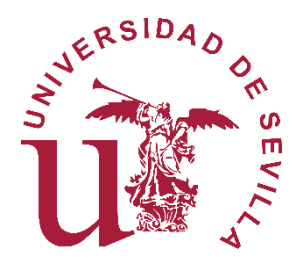

**Universidad de Sevilla Escuela Politécnica Superior de Sevilla**

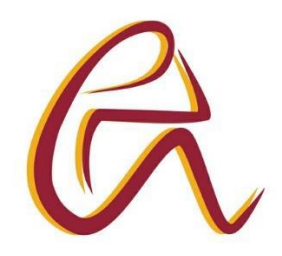

Trabajo Fin de Grado en Ingeniería en Diseño Industrial y Desarrollo del Producto

# **RECREACIÓN VIRTUAL DEL MONASTERIO Y LA FÁBRICA DE CERAMICAS LA CARTUJA SEVILLA**

**Autor:** Eduardo Martín Márquez **Tutor:** Francisco Javier Sánchez Jiménez **Fecha:** 14 de Junio de 2018

Título: RECREACIÓN VIRTUAL DEL MONASTERIO Y LA FÁBRICA DE CÉRAMICAS LA CARTUJA SEVILLA

Autor: Eduardo Martín Márquez

Tutor académico: Francisco Javier Sánchez Jiménez

Resumen: En este proyecto se va a realizar una reconstrucción virtual del la fabrica de cerámicas la Cartuja y el Monasterio de Santa María de las Cuevas. Para ello hemos modelado todo con Rhinoceros y posteriormente renderizado en Cinema 4d. El proyecto se encuentra dividido en dos partes, la primera donde se buscará toda la información necesaria, tanto normativa como histórica. En la segunda parte del TFG se aplicará toda la información conseguida en realizar una recreación lo más fiel posible a la realidad. Se proporcionarán renders y videos

Palabras Claves: Patrimonio industrial – Fabrica Pickman – La Cartuja Sevilla – Rhinoceros – Cinema 4d – Conservación – Reconstrucción Virtual.

INDICE DE DOCUMENTOS

- MEMORIA
- ANEXOS
- RENDERS
- VIDEO

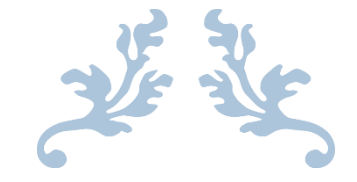

# RECREACIÓN VIRTUAL DEL MONASTERIO Y LA FÁBRICA DE CÉRAMICAS LA CARTUJA SEVILLA

INGENIERÍA EN DISEÑO INDUSTRIAL Y DESARROLLO DEL PRODUCTO

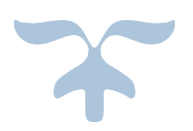

EDUARDO MARTÍN MÁRQUEZ TUTOR: JAVIER SÁNCHEZ JIMÉNEZ

## **ÍNDICE**

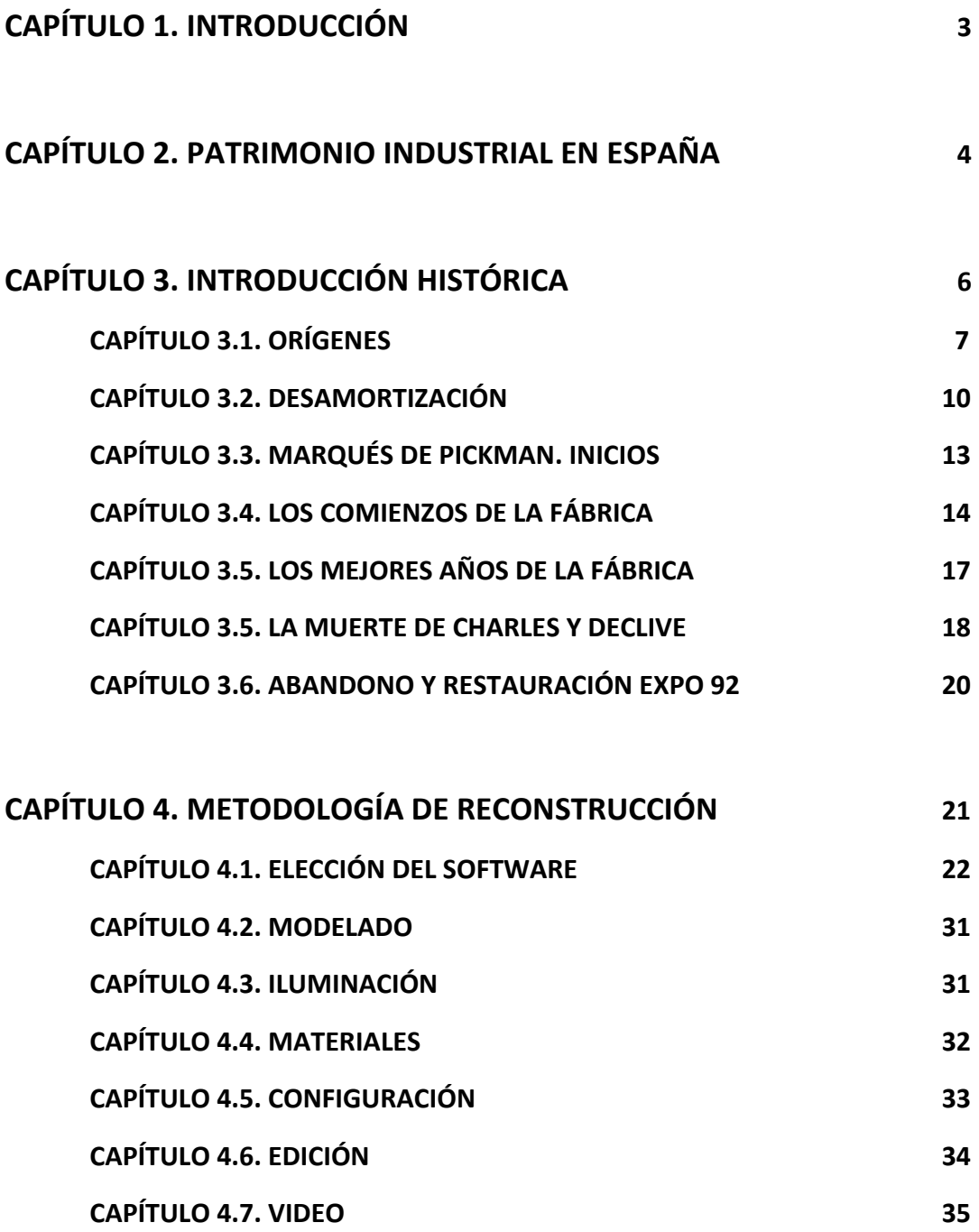

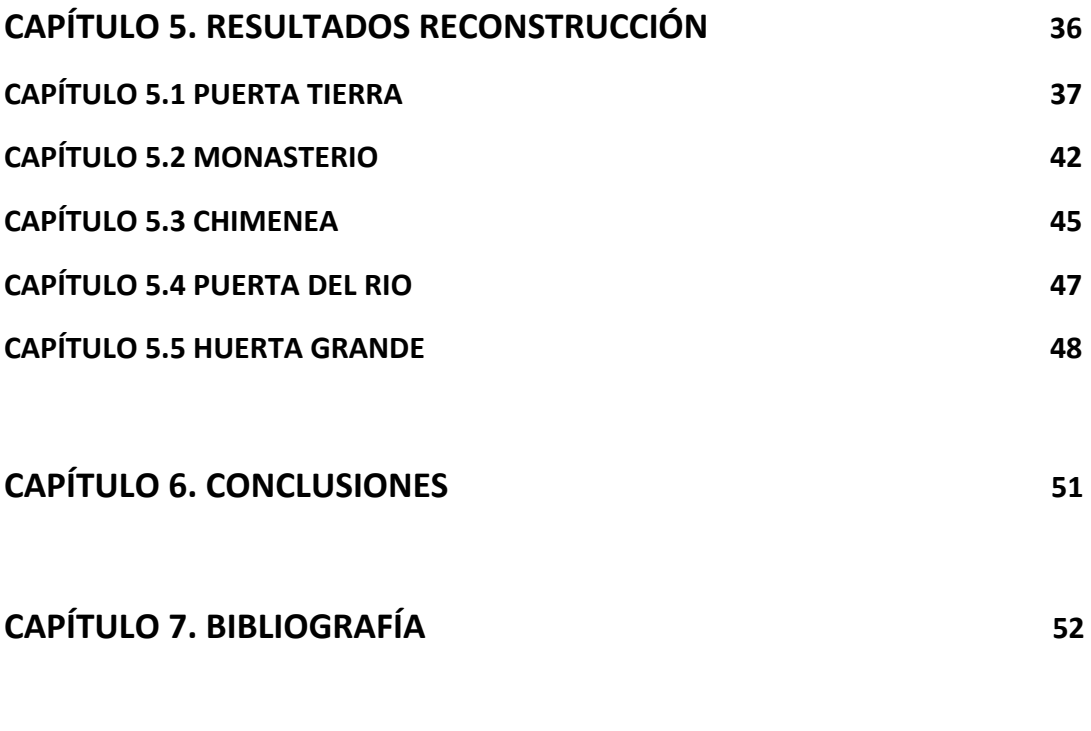

#### **ANEXOS**

**ANEXO I: PLANOS DE LA FÁBRICA MARQUES DE PICKMAN**

#### **Capítulo 1.INTRODUCCION**

En el desarrollo de este proyecto se procederá a la realización de una recreación virtual de la fábrica de Cerámica Pickan junto con el Monasterio de Santa Maria de las Cuevas.

Este proyecto nos permitirá adentrarnos dentro del entorno de la Sevilla Industrial del siglo XX, en concreto a lo relacionado con el entorno de la Isla de la Cartuja. Para gran parte de los sevillanos la historia de este espacio es casi desconocida, pese a ser el centro de muchos de los actos de la Expo 92 y dar el nombre a la zona donde se ubica.

El estado actual de este edificio es realmente envidiable, ya que se encuentra en un estado excelente tras las diferentes reformas realizadas para la preparación de la Expo, las cuales permitieron adecentar el edificio tras décadas de abandono. Nuestro principal objetivo es dar a conocer el estado anterior de este edificio, y como en este espacio fue un referente nacional en la creación y diseño de elementos cerámicos.

### **CAPÍTULO 2.PATRIMONIO INDUSTRIAL EN ESPAÑA**

Desde el punto de vista histórico y turístico es necesario la conservación de este tipo de edificios, buscando siempre una adecuación para espacios respetando al máximo la estética anterior.

#### **Definición**

Se entiende por patrimonio industrial el conjunto de los bienes muebles, inmuebles y sistemas de sociabilidad relacionados con la cultura del trabajo que han sido generados por las actividades de extracción, de transformación, de transporte, de distribución y gestión generadas por el sistema económico surgido de la "revolución industrial". Estos bienes se deben entender como un todo integral compuesto por el paisaje en el que se insertan, las relaciones industriales en que se estructuran, las arquitecturas que los caracteriza, las técnicas utilizadas en sus procedimientos, los archivos generados durante su actividad y sus prácticas de carácter simbólico.

#### **Plan Nacional del Patrimonio Industrial**

Durante las últimas décadas el interés por el patrimonio industrial se ha extendido por toda Europa, con el objetivo de preservar y mostrar los diferentes enclaves en los que se han desarrollado diferentes actividades relacionadas con el ámbito industrial, y los cuales han sido un punto de interés a mayor o menor escala.

El proceso de industrialización transformo todos los estamentos culturales y sociales de Europa, conforme este proceso evolucionaba se creaban instalaciones acordes a las nuevas necesidades que surgían, mientras que otras recibían reformas o eran derribadas para construir nuevos edificios en su lugar. Estos enclaves han tenido una suerte dispar, mientras algunos fueron derribados sin ningún tipo de lógica ni criterio, otros han pasado a formar parte de instalaciones socioculturales, mientras que otros se encuentran en un estado de abandono total.

Tras una etapa en la que las diferentes administraciones públicas actuaron de manera dispar y sin ningún tipo de criterio común nace el Plan Nacional del Patrimonio industrial, con el propósito de asentar las bases que aseguren la conservación, protección y recuperación del conjunto de bienes de carácter industrial.

Con la aparición del Plan Nacional del Patrimonio industrial comienzan a diferenciarse tres tipos de bienes: Inmateriales, muebles e inmuebles. Dentro de los bienes inmuebles podemos hacer la siguiente diferenciación:

-Conjuntos Industriales en los que aún se conservan diferentes componentes materiales y funcionales, así como su correcta articulación.

-Elementos Industriales en los que por diferentes motivos o desaparición de gran parte de sus componentes no pueda apreciarse su funcionalidad completa, pero aún son una prueba de la actividad industrial que se desarrolló en el entorno

- Sistemas y redes de carácter industrial para el transporte de energía, agua, mercancías o viajeros los cuales constituyen un testimonio material de las diferentes infraestructuras desarrolladas

-Paisajes de carácter industrial, los cuales están expuestos a un cambio constante y en los cuales aún se conservan componentes del desarrollo de una o varias actividades, constituyendo de esta manera un entorno idóneo para el estudio de la evolución del entorno.

Por otro lado dentro de los bienes inmateriales podemos encontrar diferentes elementos relacionados con la memoria industrial como son colecciones, diferentes testimonios y documentos los cuales suponen un conjunto que conforma la memoria histórica asociada a una determinada industria o trabajo.

En último lugar se encuentran los bienes muebles que están compuestos con los diferentes elementos funcionales que se encuentran dentro de las diferentes instalaciones. Estos pueden ser maquinaria, utillajes o diferentes archivos que representan la realización de la actividad industrial correspondiente

El plan aprobado en 2001 ha superado con creces sus expectativas, de este modo ha logrado ampliar el conocimiento del patrimonio industrial existente en nuestro país y a su vez ha conseguido el objetivo de transmitir a la población todo el conocimiento referente al patrimonio, a su vez se han realizado todo tipo de restauraciones y estudios para mejorar la situación actual.(1)

## **CAPÍTULO 3. INTRODUCCIÓN HISTÓRICA**

Para la realización de este Proyecto de Fin de Grado hemos logrado recopilar una gran cantidad de información fruto de una amplia investigación en diversas bibliografías. Si tomamos como primera referencia el Monasterio de Santa Maria de las Cuevas, las primeras referencias que tenemos están relacionadas con la residencia de los monjes cartujos los cuales residieron en la zona.

Adentrándonos en el Siglo XIX, se producen diferentes desamortizaciones eclesiásticas, las cuales produjeron una modificación estructural de la zona, haciendo que años más tarde la zona se transforme en la Fábrica de la familia Pickman.

A finales de los años 70 la fábrica queda abandonada debido a que años antes es declarada bien de interés histórico, lo que obliga a reubicar parte de la fábrica. El entorno queda en estado de abandono hasta el año 1989 cuando todo el recinto es rehabilitado con motivo de la Exposición Universal de 1992

#### **CAPÍTULO 3.1. ORÍGENES**

Las primeras referencias tenemos de la zona donde se ubica el monasterio son del Siglo XII durante la ocupación musulmana. Se tiene referencia de que los almohades utilizaban este margen del rio para la instalación de hornos de cocción alfarera aprovechando la abundancia de arcilla de la zona, esta se obtendría cavando cuevas.

En el año 1248 se encontró una imagen de la Virgen María dentro de una de las cuevas citadas anteriormente, la cual se escondió durante la época de ocupación árabe.

Fue en 1399 cuando de la mano del Arzobispo de la ciudad Gonzalo de Mena obtuvo el permiso del prior de la cartuja matriz de Grenoble, Guillermo Reynald para la fundación del monasterio de la orden de los cartujos en suelo Sevillano. El monasterio iba a tener una ubicación bien diferente de la que finalmente tuvo, el lugar inicial donde se comentaron los problemas fue el interior del castillo de San Juan de Aznalfarache, pero a las pocas semanas de comenzar las obras aparecieron diferentes problemas relacionados con la morfología del terreno, lo cual hizo modificar la ubicación del proyecto.

Seis años antes el arzobispo Gonzalo había cedido a varios religiosos de la Tercera orden de San Francisco una ermita en los aledaños del barrio de Triana y conocida como de Santa María de las Cuevas con motivo de la figura encontrada un siglo antes.

La fallida ejecución de las obras propicio una permuta entre la ermita de los Franciscanos por una serie de terrenos ubicados en la zona del Aljarafe, esta permuta se produce el 16 de enero de 1400 a un grupo de monjes venidos del Paular. Tiempo antes el arzobispo había escrito a un supervisor de la orden proveniente de Cataluña, que estos ''diesen norma y planta al edificio''. Inicialmente se produjo una negativa debido al acuerdo del ultimo Capitulo General de la orden en el que se acordó no establecer nuevas fundaciones hasta superar la crisis del cisma de la iglesia, pero el obstinado talante del azobispo sevillano consiguió los resultados pretendidos.

Con la ayuda del noble Don Ruy González de Medina el cual dono una importante cuantía económica, mando a construir el Monasterio en honor a la Virgen, este tomo como punto la conocida ''Cruz de los Ladrones'', la cual mostraba la senda hacia Triana y la cual recibe este nombre por haber sucedido en este punto un misterioso robo de las joyas de la virgen.

En 1401 muere el Arzobispo Gonzalo de mena, lo cual hace que todos sus bienes pasen a ser parte del monasterio, siendo estos utilizados por el Regente de Don Juan de Antequera durante la infancia de Juan II. Esto hizo que gran parte de los bienes fueran invertidos para sufragar los gastos ocasionados por las diferentes campañas militares en las que se encontraba inmersa España, lo cual dejo al monasterio en una difícil situación económica. Años más tarde un miembro de la nobleza sevillana conocido como el Mayor

Don Perafan de Ribera se hizo cargo de los gastos de mantenimiento de todo el recinto y de la construcción de una nueva iglesia con la condición de poder ser enterrado en el lugar con su escudo de armas y no el del Arzobispo Gonzalo de Mena.

Bajo la necesidad de traer a los frailes provenientes del Paular, los cuales residieron durante un tiempo en el palacio arzobispal hasta que concluyeron las primeras fases de las obras. Esto se debe a la costumbre de que cada orden proyecta sus monasterios en una disposición determinada de los edificios principales. En el caso de la Cartuja de las Cuevas a pesar de los diferentes problemas en las primeras décadas, la distribución de lo edificios se corresponde a los planos trazados desde el principio. Como bien hemos podido saber estos siguen la distribución más normal a este tipo de construcciones.

A finales del Siglo XV los Cartujo de San Bruno llegarían al monasterio, los cuales convirtieron el monasterio en un lugar donde como bien reflejaría el maestro Zurbarán, estos se dedicaban íntegramente a una vida de ayuno, silencio, pobreza y oración. Pese a la pobreza que reflejaba la orden, el monasterio se encontraba repleto de obras de artes y todo tipo de objetos valiosos los cuales eran procedentes de los benefactores que había tenido el monasterio desde sus inicios.

Durante este periodo se realizaron dos grandes ampliaciones debido al aumento que experimento la comunidad. El primero de ellos en 1422 a costa de un sector de la Capilla de La Magdalena, la cual había sido la primera iglesia edificada por la comunidad. Tras esto en 1585 se realizó la segunda ampliación, siendo esta vez el claustro principal el que fue privado de espacio, de esta manera las arquerías de este quedaron embutidas dentro de la fachada sur.

En el caso de las construcciones cartujas, su objetivo era construir ciudadelas las cuales perseguían el abastecimiento de sus moradores con el menor contacto posible con el exterior, lo cual es más que probable, ya que tras el planteamiento inicial comenzaron las construcciones con el objetivo de una máxima discreción para sus habitantes.

Debido a su cercanía al rio el monasterio sufrió constantes inundaciones, para la protección del monasterio se procedió a la construcción de una cerca, la cual precedió al resto de edificaciones y de esta manera proteger sus nuevas cimentaciones. Inicialmente fue de dimensiones mucho más reducidas que las que presenta en la actualidad.

Esto se debe a que fundamentalmente no se asignó inicialmente un área de esparcimiento de los monjes, por lo que el recinto no podía ser ampliado sin el correspondiente consentimiento de los visitadores de la orden. Las dimensiones definitivas se desarrollan en tres etapas que se desarrollan durante las primeras décadas del monasterio. El espacio que comprendía desde la muralla más primitiva, el cual comprendía la zona central del monasterio, correspondiente con los terrenos que más tarde se convertirían en el Claustro de Legos, el núcleo entorno a la iglesia y a la huerta vieja. Más tarde se construiría en esta huerta un templete denominado capilla de las Santas Justas y Rufina, ubicado en la zona oriental del muro, este miraba a Sevilla.

Durante todo este tipo el Monasterio fue lugar de retiro espiritual de Felipe II , asi como un lugar frecuentado por personajes ilustres como Arias Montano y Teresa de Jesus, asi como todos los reyes españoles de paso por Sevilla.

En el apartado artístico el monasterio fue enriquecido gracias a colecciones de lejo Fernández, Durero, Pace Gazini y Aprile de Carona; Montañés y Mesa; Murillo, Cano y Zurbarán; Pedro Roldán, Duque Cornejo, etc.

Fue en 1810 durante la invasión napoleónica cuando los monjes cartujos fueron expulsados del monasterio, transformando este en el cuartel general de las tropas de ocupación francesas a manos del Mariscal Soult, el cual estaría a manos del General Lery, de esta mmanera se vacio todo el contenido religioso. Por un lado la iglesia fue usada como almacen de viveres para el ejército, la sacristía como carnicería, la capilla del Capítulo como bodega, la capilla de Santa María Magdalena como botica, el refectorio como almacén de grano. En el cementerio del monasterio construyeron una cocina. Todos los naranjos de la huerta fueron arrancados, también se creó un doble foso alrededor del edificio, con un puente levadizo en la puerta que daba hacia el rio, En el muro exterior, se pusieron baluartes y torres vigías, por otro lado la entrada principal fue tabicada y, frente a la misma, se creó una plaza de armas para la tropa y la artillería.

Durante este periodo los monjes estuvieron refugiados en Portugal, retornando a Sevilla en 1812 tras la expulsión de las tropas Napoleónicas. Antes de la ocupación por parte de las tropas francesas, el 24 de enero de 1810 los frailes embarcaron gran parte de los objetos de valor con rumbo a Cádiz, para evitar de este modo el saqueo y expoliación por parte de las tropas de Napoleón. No obstante, este intento fue en vano ya que el barco fue interceptado en Sanlúcar de Barrameda, quedando incautado todo su contenido por las tropas de ocupación.

Durante el Trienio Liberal, el cual abarco desde 1820 a 1823 todos los bienes del monasterio fueron incautado y el monasterio fue exclaustrado para ser usado como casa de vecinos, tras esto el complejo fue devuelto a los monjes entre 1823 y 1836 cuando el convento fue expropiado por decreto de la Desamortización de Mendizábal (2)

#### **CAPÍTULO 3.2. DESAMORTIZACIÓN**

A partir de 1836 se produjeron en España una serie de cambios a nivel institucional que afectaron principalmente a la Iglesia. Durante este periodo se realizaron una serie de desamortizaciones las cuales fueron llevadas a cabo por Mendizabal y Madoz.

Sobre este tema se ha tratado en un sinfín de documentos, en los cuales se reflejan opiniones muy dispares y en los cuales se reflejan gran cantidad de datos sobre las superficies redistribuidas. Dejando a un lado opiniones personales sobre la moralidad de las actuaciones y de si esta reforma logro sus objetivos, si es cierto que todas estas medidas fueron apoyadas por gran parte de la sociedad española de la época, en la cual dominaba una ideología claramente anticlerical. Siendo conocedores de este episodio de la historia española podemos decir que esta reforma marco un antes y un después, esta reforma propicio un cambio de manera definitiva el panorama urbanístico, social e industrial de España, así como un equilibrio entre los poderes de la Iglesia y el Estado.

La desamortización fue consecuencia de la necesitad que tenía el país de superponerse a la grave crisis económica que padecía, poniendo las tierras de la iglesia en mano de los campesinos, de esta manera la propiedad agrícola que se encontraba inmovilizaba pudiera ser explotada, de esta manera se logró que parte de la población rural, las cuales tenían una ideología más conservadora, apoyara la causa liberal. Durante este proceso no solo fueron enajenados los bienes pertenecientes a la iglesia, sino también bienes municipales y mayorazgos de la nobleza.

Todas estas reformas trajeron consigo una serie de consecuencias en diferentes aspectos.

Si dividimos España en una zona sur con predominio del latifundismo y una franja norte en la cual existe una mayoría de explotaciones medias y pequeñas, podríamos concluir, que el resultado de la desamortización fue concentrar la propiedad en cada región en proporción al tamaño existente previamente, por lo que no se produjo un cambio radical en la estructura de la propiedad. De esta manera las parcelas pequeñas se subastaron fueron compradas por los habitantes de localidades próximas, mientras que las de mayor tamaño las adquirieron personas más ricas que vivían generalmente en núcleos urbanos de mayor extensión. Por otro lado en la zona meridional, de predominio latifundista, no existían pequeños agricultores que tuvieran recursos económicos suficientes para pujar en las subastas de propiedades por lo que la situación no vario. Sin embargo esto no ocurrió en términos generales en la franja norte.

La privatización de los bienes comunales perteneciente a municipios trajo consigo la emigración de gran parte de la población rural a zonas industriales o a América. Esto se debió a que parte de los recursos que contribuían a su subsistencia fueron privatizados. Este fenómeno alcanzo sus cotas mas altas a finales del siglo XIX y principios del XX

El 25 de Julio de 1835 se aprueba la Real Orden de Exclaustración Eclesiástica por medio del gobierno del conde de Toreno, mediante esta ley se logró la exclaustración de miles de religiosos, ya que esta ley suprimía todos los conventos en los que no hubiera al menos doce religiosos. Más tarde el 11 de Octubre de ese mismo año de la mano de Mendizábal se concretó que solo subsistirían ocho monasterios en toda España. Finalmente, el 8 de marzo de 1836 apareció un decreto el cual suprimía todos los conventos religioso, exceptuando algunas ordenes como los escolapio y hospitalarios. Por último el 29 de Julio de 1836, se aprobó otro decreto que hacía lo mismo pero con los conventos femeninos exceptuando los de las Hermanas de la Caridad. Esta exclaustración se aplicó con suma facilidad, ya que gran parte de los frailes estaban provistos de ropas profanos y pocos pidieron ayuda para marcharse de los conventos, de los cuales ya tenían todo preparado para la mudanza.

Estas reformas trajeron consigo un saneamiento de la hacienda pública, la cual gracias a las diferentes reformas ingreso más de catorce mil millones de reales. También se produjo un gran aumento de la superficie cultivada y de la productividad agrícola, esto trajo también mejoras cualitativas en los cultivos, gracias a nuevas inversiones de los propietarios. Por ejemplo en Andalucía, lo que más se extendió fue el olivar y la vid. Pero esto también tuvo su parte negativa, ya que gran parte de los pueblos sufrió un grave revés económico, el cual afecto de manera negativa a la economía de subsistencia, ya que las tierras comunales pasaron a manos privadas, que por lo general pertenecían a ciudadanos de las grandes ciudades.

En el apartado cultural la desamortización también afecto de diferentes maneras. Para hacernos una idea, el actual museo de Bellas Artes de Sevilla posee una gran colección de arte religioso el cual posee de los conventos y monasterios los cuales se vieron afectados por la desamortización. De hecho el propio edificio fue en un pasado el convento de la Merced Calzada.

Esto propicio también la perdida y distribución de gran parte de libros y cuadros que se encontraban en propiedad de las órdenes religiosas, ya que estos fueron vendidos a precios muy bajos y muchos acabaron en otros países, aunque la gran parte paso a las bibliotecas públicas o universidades, aunque como punto negro a nivel cultural, cabe decir que muchos fueron a parar a manos particulares, y sin tener noción del valor se perdieron para siempre. Tambien quedaron abandonados muchísimos edificios de un valor artístico incalculable, pero que poco a poco fueron trasformados en edificios públicos, lo cual permitió salvar a la gran mayoría.

La desamortización trajo consigo diversas consecuencias ideologías, la más inmediata fue la consolidación de un régimen liberal, esto se consiguió como hemos citado anteriormente mediante la compra de tierras y bienes, consiguiendo de esta manera un gran número de adeptos al régimen, aunque sin embargo como se ha comentado en el sur las grandes explotaciones continuaban perteneciendo a los mismos propietarios. De esta manera se destruía el sistema de vida y organización centenaria.

Desde el punto de vista medioambiental, millones de hectáreas de montes pasaron a manos privadas, lo que supuso que estos acabaran talado o roturados. Esto causo un daño incalculable al patrimonio natural español. Las consecuencias de estos actos son aun perceptibles, de hecho el coste de las reforestaciones, las cuales siguen vigentes hoy en día desde hace setenta años, supera con creces a lo que se obtuvo en la época de las ventas. De esta manera podemos decir que la desamortización coincide con la mayor catástrofe ecológica sufrida en España durante los últimos siglos. La conocida ''Desamortización de Madoz'' otorgo a los diferentes oligarcas enormes extensiones de tierra publica, de esta manera estos recuperaron sus inversiones convirtiendo los bosques en carbón vegetal, lo cual causo la extinción de gran número de especies vegetales y animales.

Por ultimo añadir que la desamortización supuso un cambio urbanismos del país, que supuso su modernización, se pasó de la ciudad conventual, con grandes edificios religiosos, a la ciudad burguesa, con construcciones de más altura, ensanches y nuevos espacios públicos. Los antiguos conventos se transformaron en edificios públicos como museos, hospitales, oficinas, cuarteles, otros se derribaron para ensanches y nuevas calles y plazas, y algunos se convirtieron en parroquias o tras subasta pasaron a manos privadas. (3)

#### **CAPÍTULO 3.3. MARQUÉS DE PICKMAN. INICIOS**

Tras la desamortización de 1836 parte del complejo fue utilizado como prisión, quedando durante esta época gran parte de sus estructuras quedaron maltrechas y en estado de semiabandono.

Fue entonces cuando aparece en escena Charles Pickman Jones, nacido en Londres en 1808. La familia Pickman era fabricante de loza y cristal en Inglaterra desde principios del siglo XIX, exportando sus productos a gran parte de Europa, incluida España. A la que accedía mediante sucursales en las ciudades con puerto en el mar, mediante las que accedía más fácilmente al comercio con el interior.

El primero en llegar a España, fue su hermano William Pickam el cual se estableció en la Ciudad de Cadiz en 1810, desde aquí vendía a toda España loza y cristalería procedente de Inglaterra. En el año 1822 llegan a España sus hermanos Charles y Jones Pickman, tras haber fallecido Willian un año antes. Este mismo año forman la sociedad junto a la viuda de su hermano y un año más tarde contra matrimonio con la hija de este, Mª Josefa Pickman y Martinez de la Vega.

Desde su llegada desde Inglaterra se dedicó a la comercialización de productos fabricados en Reino Unido, estos productos tuvieron una excelente acogida en el mercado español de la época. La imputación en masa de estos productos modifico el gusto de los productos cerámicos en la sociedad española, surgiendo de este modo una alta demanda por la cerámica inglesa, la cual era mucho más refinada en lo referente a piezas de vajilla y tocador. De esta manera en 1839 formao una nueva sociedad con Guillermo Aponte, la cual se denominó Pickman y Cía. Inaugurando un local comercial en la calle Gallegos de Sevilla.

Este éxito se vio frenado por una serie de dificultades, la cuales frenaron el avance exponencial. Estas dificultades se ven resumidas en una serie de medidas aprobadas por el gobierno de la época para favorecer de una manera u otra el producto nacional. Fue entonces cuando Francisco Cea Bermúdez, diplomático y político español aprobó una serie de reformas controvertidas para apoyar el proteccionismo de nuestro país. Entre estas medida aparecía la prohibición de la importación de productos por los diferentes puertos, pero sin embargo permitía el comercio con las materias primas necesarias. De esta manera Pickamn tomo la decisión de crear su propia fábrica de lozas y cerámicas en la península. (4)

#### **CAPÍTULO 3.4. LOS COMIENZOS DE LA FÁBRICA**

Tras la aprobación de esta controvertida reforma Charles Pickman comenzó a dar los pasos pertinentes para la creación de su propia fábrica en la península Ibérica. En los primeros contactos con la Hacienda pública, intento hacerse con las instalaciones del Convento de San Agustín, el cual se encontraba en los extramuros de la ciudad en la ruta de conducía hacia Madrid. Sin embargo el Convento ya estaba siendo utilizado como cárcel, por lo que se vio obligado a solicitar el monasterio cartujo de Santa María de las Cuevas, el cual poseía las condiciones idóneas para su propósito.

De esta manera el 4 de abril de 1839 la Real Orden concedió el edificio a Charles Pickman con un total de 65 hectáreas, las cuales comenzó a modificar parte del recinto para su nuevo uso. Hasta su apertura casi año y medio después Charles Pickman trabajo

duramente para la fundación, realizando todo tipo de investigaciones y contactos para que su fábrica fuera puntera en el sector.

Algunos datos son muy llamativos, como las correspondencias con su hermanastro Harris el cual se encontraba en el condado de Staffordshire, en el cual se ubicaban gran parte de las fábricas de la industria cerámica de Inglaterra. En estas cartas se detallan diversos detalles técnicos indispensables para la fabricación de la cerámica como son el consumo de carbón de los hornos, porcentaje de aleaciones de los metales… etc. En otras cartas encontramos material referente a la administración de la empresa, como es el salario de los trabajadores ingleses del sector.

Uno de los documentos más reveladores fue la recepción de un plano de la distribución de la fábrica de Longton Staffordshire Potteries, la cual utilizo como guía para su nuevo proyecto. Este plano esta representado por una planta

 $H$ Opia dela Csavitura de Venra a Cons Na dela Ugovinita de<br>He del Luovinito Itona<br>Iaria dela Cuova del cu Cuevas, Men dela Par  $\sigma$ Jel Comercio

Fig. 1. Contrato Arrendamiento Fuente: Historia de la Cartuja Sevilla (5)

rectangular, la cual se divide en dieciocho secciones, entre las cuales se incluyen 6 hornos (De barniz y bizcocho), pinturas, almacenes…etc. De esta manera Pickman intento seguir el modelo de las plantas industriales inglesas, para ello realizo obras en el monasterio. Para adecuarlo lo máximo posible derribo parte del claustro monacal y habilito parte de los compartimentos para situar la sección de los talleres, para que de esta manera se pudiera distribuir el trabajo en cadena, de esta manera todos los edificios se encontraban en torno a un patio central, incluidas las viviendas de los trabajadores.

De esta manera el 3 de Marzo de 1841 abre sus puertas la fábrica de Lozas en las instalaciones del antiguo monasterio. De esta manera comenzaría su andadura una de las fabricas más ilustres de nuestra historia, comenzó con tan solo 70 operarios, 22 de los cuales habían sido traídos de Inglaterra por orden expresa de Charles Pickman, ya que eran expertos en la materia procedentes de su país.

El carácter perfeccionista y meticuloso de Charles Pickman se puede apreciar en gran cantidad de detalles. En primer lugar estuvo más de cuatro años planificando la apertura del nuevo negocio, en su legado ha dejado gran cantidad de libros, cartas y una serie de

documentos en los cuales se puede apreciar sus intenciones de mejorar las técnicas de administración empresarial de la fábrica. La calidad en las técnicas apreciadas en su gestión se pueden observar, en el documento adjunto.

En 1829 entró en vigor el Código de Comercio español, en el cual se estableció la obligatoriedad de que todas las empresas usaran el método de la partida doble para la

gestión de sus cuentas. Sin embargo, gran parte de las empresas no fueron capaces de instaurar este sistema debido a que sus contables no disponían de la preparación

Fig. 2. Partida doble de cuentas Fuente: Museo de Andalucía (6)

necesario, en el documento adjunto se puede apreciar como desde el primer día que abrió la fábrica comenzó a aplicarse este método de manera detallada.

En las actas de su inauguración el 3 de marzo de 1841, se puede observar como Charles Pickman, los señores La Cave y Echecopar de Cádiz, y D. Lorenzo Hernández de Sevilla, bajo la razón social de Pickman y compañía, dichos empresarios nombraron a D. Carlos Pickman primer director facultativo, a su hermano D. Benjamin Harris, segundo director, y á D. Guillermo Aponte tercero y apoderado de D. Carlos Pickman. Las aportaciones de capital fueron de 640.000 reales por parte de Pickman y de 230.000 reales por parte de Echecopar, por lo tanto pasarían a controlar dos tercios y un tercio del capital respectivamente. Esta unión con el comerciante afincado en El Puerto de Santa María y con origen francés, Juan Pablo Echecopar fue debida a que pese al perfeccionamiento del negocio durante años por parte de Pickman, se encontró de que necesitaba nuevas fuentes financieras para instalar maquinara más avanzada. De esta manera la fábrica pudo prosperar de manera progresiva desde la fundación del negocio. (7)

Consecuencia de las necesidades económicas generadas por la necesidad de ampliar la empresa el 24 de Marzo de 1851 se produjo una ampliación de la sociedad económica de la empresa, de esta manera se incluyeron nuevos socios para la empresa. Esta sociedad fabril continuo con la producción de loza, la cual establecio una duración de 10 años, de este modo vencería el 31 de Diciembre de 1860.

De esta manera la empresa quedo dividida de la siguiente manera: a Charles Pickman le correspondía el 47,5%, a Juan Pablo Echecopar el 21,9 %, por otro lado Guillermo Aponte un 15,8 % de las acciones y por último, Lorenzo Hernández un 14.8 %. En esta ampliación se decidió también que el 19 de marzo de 1859 se prorrogaría el plazo de la sociedad por un total de cinco años más, finalizando esta prórroga a finales de 1865, o en caso contrario la sociedad seria disuelta. Tras esta firma se realizaron varias prorrogas en 1851,1859 y Junio de 1865.

Pese a estas prorrogas no todos los socios estaban totalmente de acuerdo con los nuevos proyectos que poco a poco se habían formado y por lo tanto decidieron realizar una nueva escritura para la sociedad. Esta escritura no fue aceptada por todos los presentes, resolviéndose la disolución y liquidación de la sociedad el 10 de Octubre de 1866.

Esta disolución fue aceptada por todos los miembros a excepción de Charles Pickman, el cual continuaba con la idea de una sociedad anónima y colectiva. De esta manera el 24 de Marzo de 1867, el notario Cortina levanto una escritura que dejo sin ningún efecto a la escritura del año anterior, quedando en Diciembre de 1867 la sociedad totalmente disuelta. De esta manera Charles Pickman se declaró deudor de sus antiguos socios y poseedor de todos los bienes, efectos y valores comprendidos en la sección fabril.

#### **CAPÍTULO 3.5. LOS MEJORES AÑOS DE LA FÁBRICA**

Tras dicho reparto Charles Pickman se quedó en solitario con la fábrica y todos sus utensilios, de esta manera continuo con la fábrica con la ayuda de su hijo Ricardo. A partir de esta época la empresa se centró en la fabricación de cerámicas bajo la misma razón social, fue durante esta época cuando alcanzó su mayor expansión comercial.

A partir de esta época comienza a ganar prestigio en el mercado nacional e internacional, exportado sus productos por toda Europa y por parte de Hispanoamérica. Su primer reconocimiento había llegado en la Exposición Publica al Mérito en las Artes en 1850 en Madrid y más tarde en la Universal Society for the Encouragements Artisanal Industries de Londres.

Pero en esta nueva etapa logaría muchísimos mas reconocimientos siendo los mas destacados los de Paris en 1878, en Filadelfia en 1876, en Viena 1873, en Madrid en 1907, etc. Rápidamente esta circunstancia pasó a detallarse en los sellos que identificaban la producción de la fábrica y se constituyeron como un elemento de publicidad.

Uno de los hitos más importantes de la fábrica fue cuando en 1871 Amadeo I de Saboya nombro a Pickman & Cía. Como proveedor oficial de la casa real, de esta manera la empresa cosecho innumerables éxitos, de esta manera la empresa logro gran notoriedad. Haciendo que el 11 de Febrero de 1873 Amadeo I otorgara el título de Marques de Pickman

De esta manera la producción de la fábrica se disparó exponencialmente llegando a duplicar rápidamente el número de empleado. En 1877 se contabilizaron 600 empleados, llegando a duplicar este número en 1899. Con motivo del aumento de la producción el arquitecto Demetrio de los Ríos elaboro un plano y valoración del complejo. Este análisis no fue todo lo favorable que Charles Pickman esperaba, este informe alertaba de la mala distribución de las instalaciones, y esto causaba una necesidad de tener un gran número de obreros que ocasionaba grandes traslados de las

piezas entre los diferentes talleres.

Gracias a sus relaciones sociales y comerciales llegó a ser elegido Comisario Regio de Agricultura, Industria y Comercio de la provincia de Sevilla y Vicepresidente de la Academia Nacional Agrícola, Manufacturera y Comercial de París (8) Fig. 3. Plano Inicios Fábrica

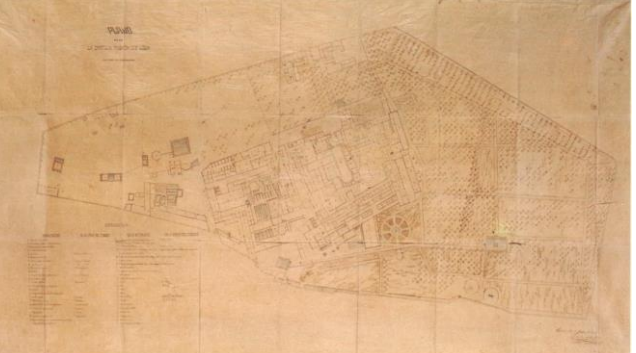

Fuente: Museo de Andalucía (6)

#### **CAPÍTULO 3.6. LA MUERTE DE CHARLES Y DECLIVE**

El 4 de Junio de 1883 fallecería Carlos Pickman Jones, quedando como única propietaria su Viuda, aunque como gerentes de la Fábrica aparecerían sus hijos y uno de sus yernos. En esos momentos la factoría contaba con 1200 obreros y 12 hornos, siendo en ese momento el capital de la sociedad de 1.800.000 pesetas, el cual se repartió en 600 acciones otorgando 100 a cada uno de los seis herederos, siendo esta la fórmula habitual en el siglo XIX para mantener unida la herencia.

EL 21 de Febrero de 1899 la familia Pickman constituyo una sociedad anónima conocida como Pickman S.A., esto coincidiría con el cenit de la empresa, es decir el momento en la que alcanzo su cota máxima de producción, teniendo una gran variedad de líneas productivas. Esta empresa no necesito ningún tipo de desembolso para comenzar su andadura, todo el capital inicial coincidió con el precio de tasación del monasterio, además de otras propiedades que había aglutinado el Marques como eran minas en Galicia, Almería o Cáceres, terrenos para el cultivo o diversos almacenes. Cabe mencionar que todos estos bienes bajo el nombre Cartuja de Sevilla apenas alcanzaban el 15 por ciento de todo el patrimonio logrado por Charles Pickman. La inmensa mayor parte del mismo, unos ocho millones de pesetas en 1881, estaba constituido por papel de la deuda pública española, acciones del Banco de España y, en menor medida, acciones y obligaciones de la naviera Ybarra y del ferrocarril Sevilla-Córdoba. (9)

A partir de la fundacion de Pickman S.A la empresa continuo en manos de los descendientes del fundador hasta mediados del siglo XX, cuanto tras diferentes ampliaciones de capital dejaron de ser los accionistas mayoritarios de la empresa, perdiendo de este modo el control sobre la misma. Esta etapa está marcada por las malas gestiones por parte de sus propietarios, ya que la empresa paso de un momento de máxima expansión a una grave crisis económica, la cual no fue solventada por la renovación de parte de las instalaciones ni de los procesos utilizados durante la década de los cuarenta, cuando el problema pasaba por modificar la cadena de producción a métodos mucho más optimizados y acordes a estas tecnologías.

El declive vino acompañado de una disminución en la calidad y en la variedad de los productos, desechando líneas de producción como la cerámica artística o la azulejería entre otros. Las razones de este paulatino declive son tanto de tipo externo a la fábrica como interno. Entre las primeras puede mencionarse la situación política europea y española en las que cabe destacar las dos guerras mundiales, así como la guerra civil española, de esta manera se ocasionaron problemas de abastecimiento y disminución de la demanda, la pérdida de las colonias, la competencia de otras fábricas o la regulación de los mercados.

Por otra parte las razones de esta decadencia de carácter interno derivan de la propia idiosincrasia de la propia fábrica. . Podría decir que la fábrica no supo hacer el tránsito de un modelo productivo decimonónico paternalista a una organización empresarial contemporánea, en parte porque se carecía de una sólida formación empresarial y porque hubo reticencias a adoptar sistemas de producción que no estaban en la cultura de trabajo de la empresa.

A pesar de este declive, la fábrica experimentó momentos de expansión en la década de los 60, época que coincidió con la declaración del monasterio como Conjunto Monumental Histórico en el año 1964 y por consecuencia un expediente de expropiación sobre los terrenos, la cual se ejecutó en 1971. Estas circunstancias obligaron a tomar la decisión de construir una nueva fábrica en una nueva ubicación . En 1979 ya estaba en funcionamiento la fábrica de cerámica en las nuevas instalaciones ubicadas en Salteras aunque el desalojo definitivo del monasterio no tuvo lugar hasta finales de 1981.

En este proceso de planificación del traslado, y ante la incertidumbre sobre la forma de conservar o exponer parte de la colección histórica, la fábrica tomó la decisión de depositar parte de ella en el Museo de Artes y Costumbres Populares de Sevilla en 1973 con vistas a su exposición permanente, donde aún hoy existe una sala dedicada a la producción cerámica de Pickman La Cartuja. (10)

#### **CAPÍTULO 3.7. ABANDONO Y RESTAURACIÓN EXPO 92**

Tras una nueva expropiación del monasterio casi 150 años después, queda abandonado a su suerte durante años. En 1986 se contempló un proyecto global para todo el recinto, dentro del horizonte'92. Su condición de monasterio/fábrica ofrecía, por su dispersión geográfica, conjuntos arquitectónicos de carácter religioso, fabril, doméstico o agrícola con multitud de estilos y soluciones tecnológicas. La misión principal del equipo de arqueología fue la de apoyo a la restauración, determinando la definición del proceso constructivo del monumento, para así aportar las claves organizativas y de transformación de los espacios estructurales. (11)

Desde 1986 hasta la Exposición del 92 se realizaron en la Cartuja de Sevilla una serie de intervenciones arqueológicas, con la conservación *in situ* de algunos de los elementos que habían compuesto el paisaje fabril anterior. Pudieron ser conservados los cinco hornos botella de barniz y el denominado *horno Pickman*69. El horno se construyó en la primera etapa de la fábrica como horno ladrillero para la demanda de la propia fábrica, entre la calle de la Puerta del Río y la zona del muro norte. Este horno no aparece en el plano de Demetrio de los Ríos (1867). Se conserva la parte inferior de la parrilla y la cámara de combustión (bajo cota de rasante).

Durante los meses de la Exposicion Univeral del 92, ejercio la labor de Pabellon Real, celebrándose en el recinto correspondiente al monasterio la inauguración de esta el 20 de Abril.

Actualmente alberga el Instituto Andaluz de Patrimonio Histórico, que comparte el espacio de La Cartuja, un área de 12 hectáreas con más de 35.000 m2 edificados, con la Universidad Internacional de Andalucía y el Centro Andaluz de Arte Contemporáneo. (12)

# **CAPÍTULO 4.METODOLOGÍA DE RECONSTRUCCIÓN**

#### **CAPITULO 4.1. ELECCIÓN DEL SOFTWARE**

En nuestro caso hemos realidado todo el modelado con Rhinoceros 5, uno de los software más utilizado en la industria ArchViz debido a sus amplias posibilidades tanto de modelado como de renderizado.

En el caso de Rhinoceros trabajaremos con un Software que esta clasificado dentro de la categoría de Nurbs Modeling, esto nos permitirá desarrollar modelos 3d a partir de representaciones matemáticas de curvas Spline, T-Spline y Nurbs. De esta manera podremos describir de forma precisa cualquier forma que nos propongamos modelar para el desarrollo de nuestro proyecto.

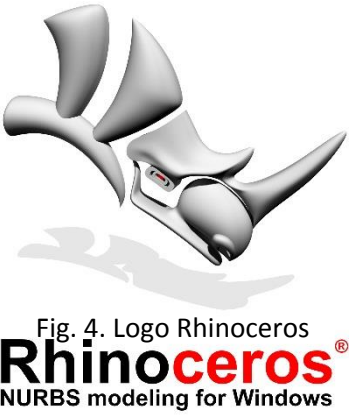

Otra de las razones por las cuales hemos elegido Rhinoceros es por su entorno de trabajo sencillo e

intuitivo, ofreciéndonos una serie de barras de herramientas visualmente atractivas que nos permitirán desarrollar todo el trabajo de manera fluida.

Para el renderizado del proyecto hemos utilizado Cinema 4D, un software muy potente usado en diversos campos de la industria de la visualización, aunque en España este programa se destina a otros campos como ilustración 3D o efectos especiales. Mientras que el flujo de trabajo de Rhinoceros junto a Cinema 4D es más utilizado en países como Alemania o Suecia.

Para mejorar la calidad del renderizado hemos utilizado V-Ray, un plugin para Cinema 4D el cual nos permitirá obtener mejores resultados en la visualización. Este plugin ha sido elegido por su capacidad de adaptarse a la necesidades del equipo, permitiendo ajustar los tiempos de render y calidad de los mismos en función de las limitaciones técnicas que posea nuestro equipo.

Como reseña la versión de V-Ray para Cinema 4D es mucho más completa que la misma versión para Rhinoceros, por lo tanto esto nos brinda nuevas opciones de configuración, como son configurar la cámara física, tipos de lente.. etc. De esta manera se requiere un mayor grado de conocimientos técnicos para el correcto conocimiento del software. De esta manera comparando los resultados podemos decir que resulta acertado el tiempo invertido en investigar estas nuevas

#### **CAPÍTULO 4.2. MODELADO**

Tras la búsqueda de la información necesaria para comenzar a elaborar nuestra recreación virtual comenzaremos a modelar en 3D el complejo del Monasterio.

Nuestro primer paso será colocar los diferentes planos obtenidos en el entorno de trabajo para obtener una referencia de las dimensiones y localización de los diferentes edificios. Tras esto crearemos diferentes capas de trabajo para poder nombrar y clasificar los diferentes edificios dentro del complejo. Esto nos permitirá organizarnos de una manera rápida y sencilla para futuras modificaciones del proyecto. Haciendo un breve resumen de las operaciones más utilizadas para el modelado han sido las siguientes:

Sin duda alguna la más utilizada ha sido la operación de extrusión, la cual hemos utilizado para realizar la parte principal de todos los edificios, tejados, muros ..etc. Este comando funciona a partir de un perfil, el cual ha sido creado de manera previa mediante la herramienta línea, de esta manera se otorga una tercera dimensión a este plano.

La operación de revolución también ha sido muy utilizada para la realización de algunos detalles, pero sobre todo su uso principal ha sido el modelado de las chimeneas. En esta operación se crea un perfil, y posteriormente se traza un eje de revolución en torno al cual se crea la geometría.

Por otro lado la operación de barrido en sus diferentes formas ha sido utilizado para diversos detalles, así como para la creación de algunos de los diferentes tejados. Esta operación ofrece diferentes opciones. La primera de ella no creara geometría mediante un perfil y una curva, otra de las opciones nos brinda la opción de utilizar dos curvas y un perfil. La ultima y menos utilizada, debido a su componente aleatorio, es la creación de un sólido mediante dos perfiles.

Para la repetición de alguno de los elementos hemos utilizado el comando Array, para la creación de matrices lineales o circulares. Esta herramienta nos ha resultado bastante útil para los diferentes elementos que se repiten a lo largo de una fachada. Aquí podríamos mencionar también la herramienta simetría, la cual ha sido bastante utilizada en fachadas y puertas.

Por ultimo una de las operaciones más utilizadas ha sido la Operación Booleana de diferencia, la cual hemos utilizado para realizar gran parte de las cavidades de los edificios como son ventanas y puertas. Esta operación nos permite restar dos sólidos, generando de esta manera cavidades.

El primer paso para la ejecución fue colocar el plano del monasterio desde una vista superior, de este modo podremos tomar referencia de las posiciones y cotas de los diferentes edificios.

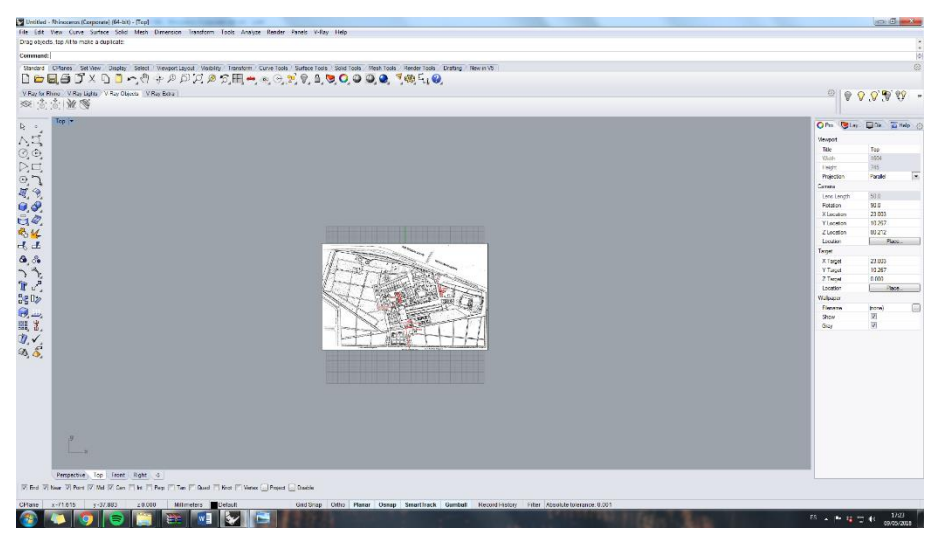

Fig. 4. Captura de Pantalla Disposición de plano, captura de pantalla

Tras esto nos encargaremos de crear diferentes grupos de capas para ordenar los diferentes grupos del monasterio. Las capas creadas serán: entrada principal, monasterio, naves norte, naves sur y jardín.

A continuación comenzamos modelando la fachada principal del complejo. En primer Lugar hemos realizado la entrada principal y la fachada, asi como las dos naves que la flanquean. Una vez realizadas con sus diferentes alturas hemos procedido a su vaciado mediante operaciones Booleanas.

Una vez Vaciadas hemos comenzado a eliminar huecos como los de las puertas, detalles o ventanas. Los cuales hemos pasado a completar mediante el modelado de uno de estos elementos y su posterior clonado.

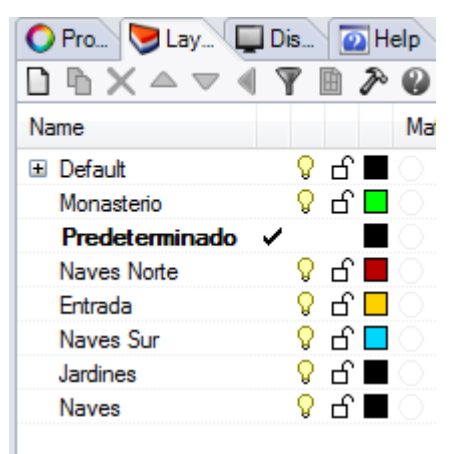

Fig. 5. Disposición de las Capas, Captura de pantalla

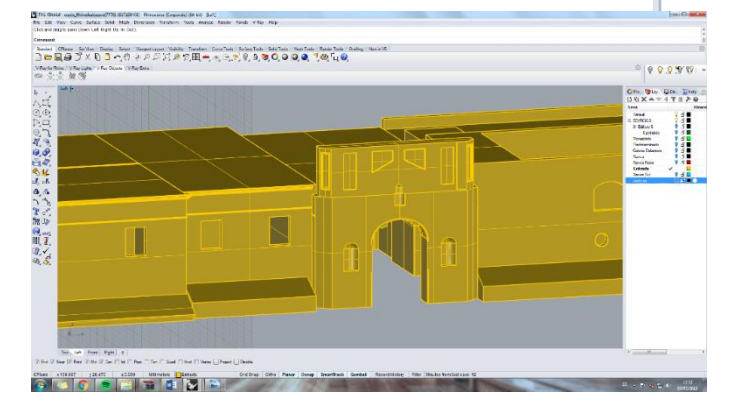

Fig. 6. Modelado Puerta Tierra, captura de pantalla

Posteriormente realizamos el modelado de la torre de la nave derecha, la cual posee una planta octogonal, para ello hemos utilizado la herramienta polígono y tras esto la herramienta. Una vez modelada la forma exterior de la torre hemos procedido al vaciado y a realizar los huecos de las ventanas mediante operaciones Booleanas. Tras esto hemos continuado con la cúpula, realizada mediante la revolución de un perfil. Una vez modelada casi en su totalidad, hemos pasado a diseñar los diferentes detalles de la decoración y ventanas.

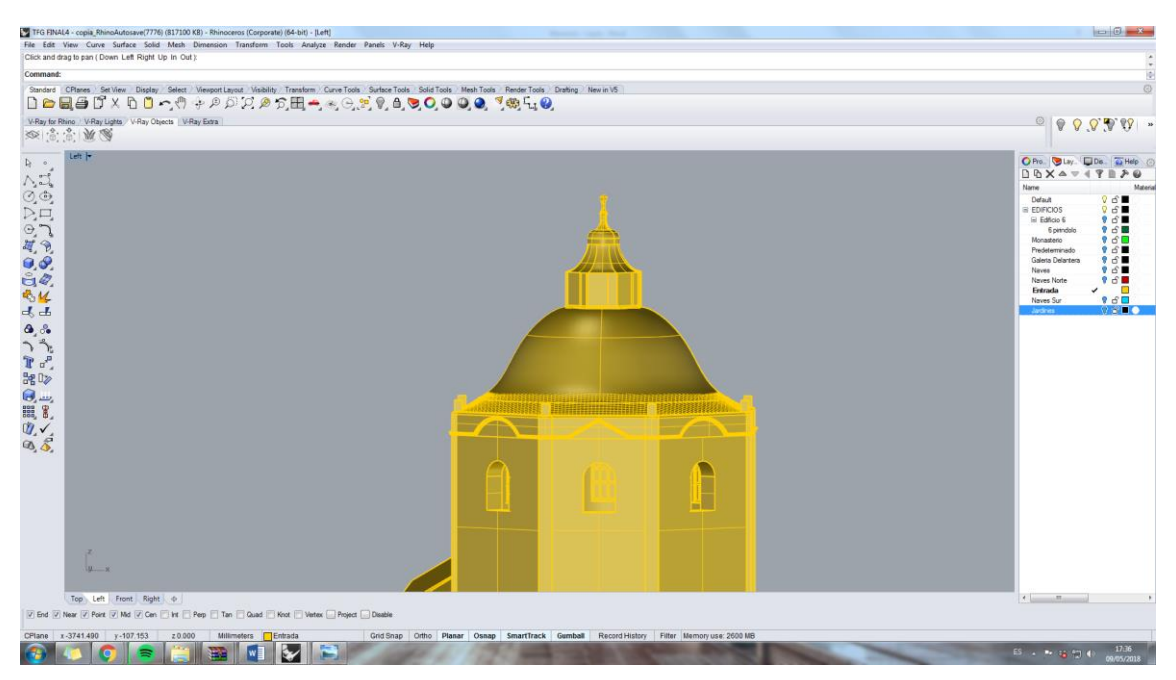

Fig. 7. Detalles torre puerta tierra, captura de pantalla

Para terminar

hemos realizado el tejado de la nave, mediante la operación patch y extrude. Para terminar hemos modelado los diferentes detalle de la torre como son Veleta, motivos decorativos o ventanas.

Esta primera parte fue concluida añadiendo diferentes detalles por todo el conjunto de la fachada, tanto delantera como trasera.

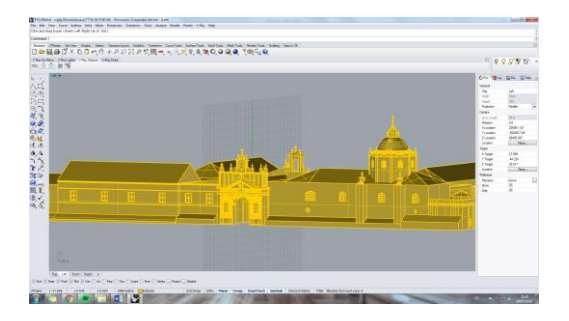

Fig. 8. Zona puerta tierra, captura de pantalla

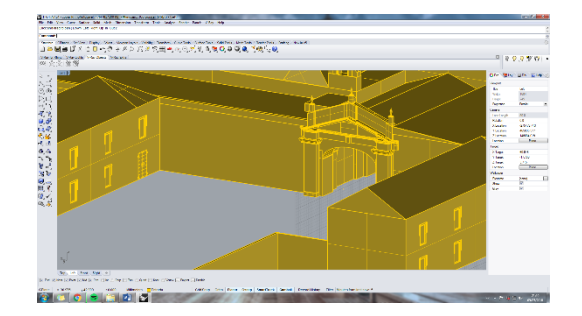

Fig. 9. Trasera puerta tierra, captura de pantalla

En la siguiente capa hemos trabajado con toda la parte perimetral del conjunto, por ello el primer paso a realizar ha sido el modelado de la valla del mismo

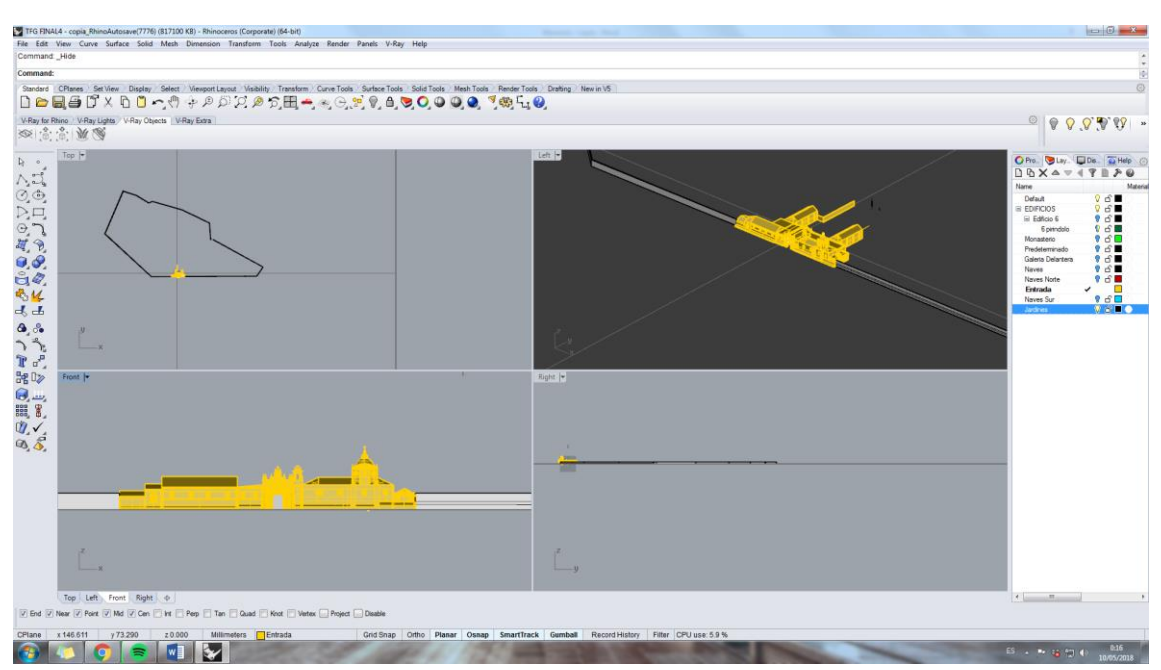

Fig. 10. Modelado cercado, captura de pantalla

Una vez delimitado el recinto, hemos modelado diversos elementos como los almacenes y la puerta de la zona más cercana al rio, así como las antiguas norias pertenecientes a los monjes.

Por ultimo hemos modelado dos de los elementos más singulares de todo el complejo, como son el pabellón de Santa Ana y de Santa Rufina y Santa Justa.

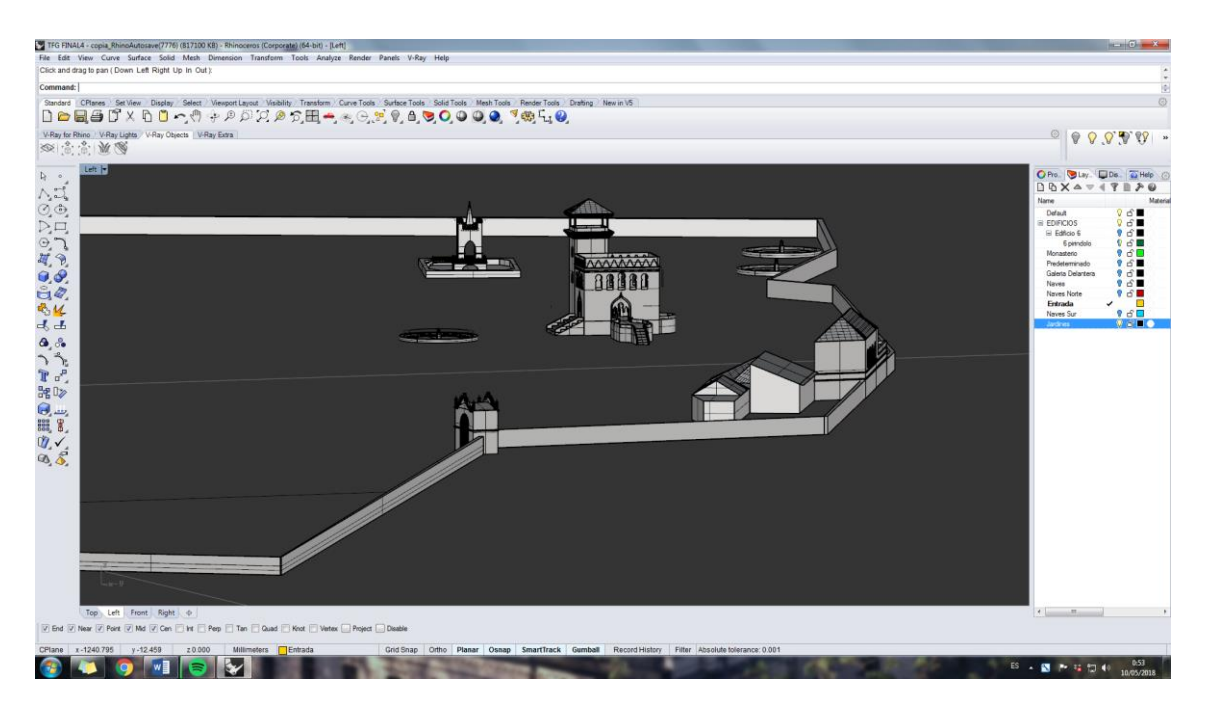

Fig. 11. Modelado pabellones, captura de pantalla

Una vez delimitado y modelado todos los elementos pertenecientes al recinto, hemos pasado a la parte contigua a la entrada principal, que se corresponde con las naves norte. El modelado de este conjunto industrial ha sido bastante sencillo, pero laborioso a su vez. Uno de los elementos estéticos más destacables es la chimenea del patio central

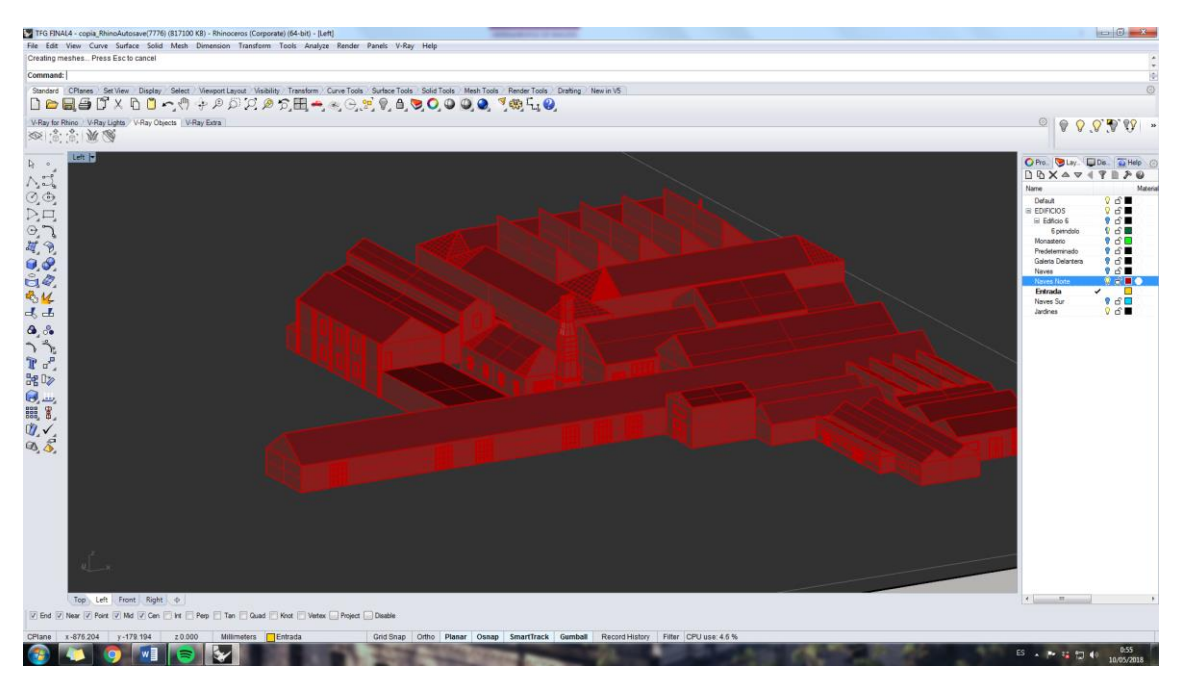

Fig. 12. Modelado naves, captura de pantalla

Tras Una vez terminado el conjunto de las naves norte, hemos pasado a modelar el conjunto del Monasterio de Santa Mª de las Cuevas y la parte perteneciente al claustro. Posiblemente esta haya sido la parte más compleja de modelar debido al sinfín de detalles.

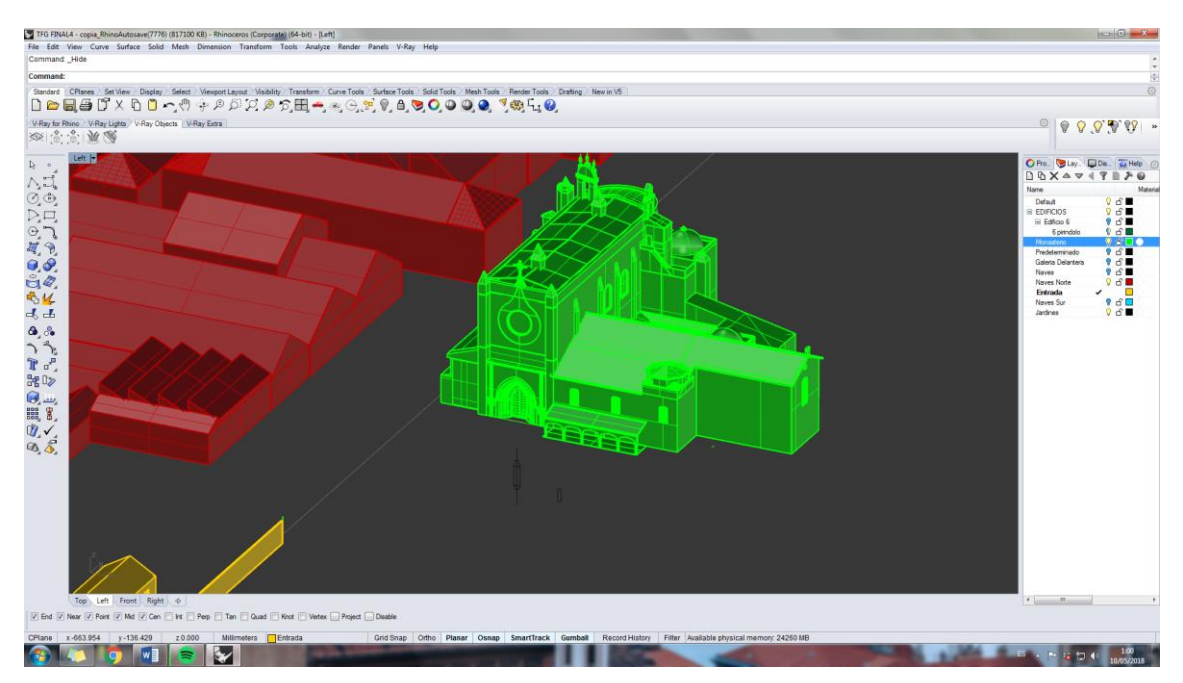

Fig. 13. Modelado monasterio, captura de pantalla

Una vez modelada esta parte, desarrollamos todo el conjunto industrial cercano al monasterio en el que destacan las diferentes formas de los hornos.

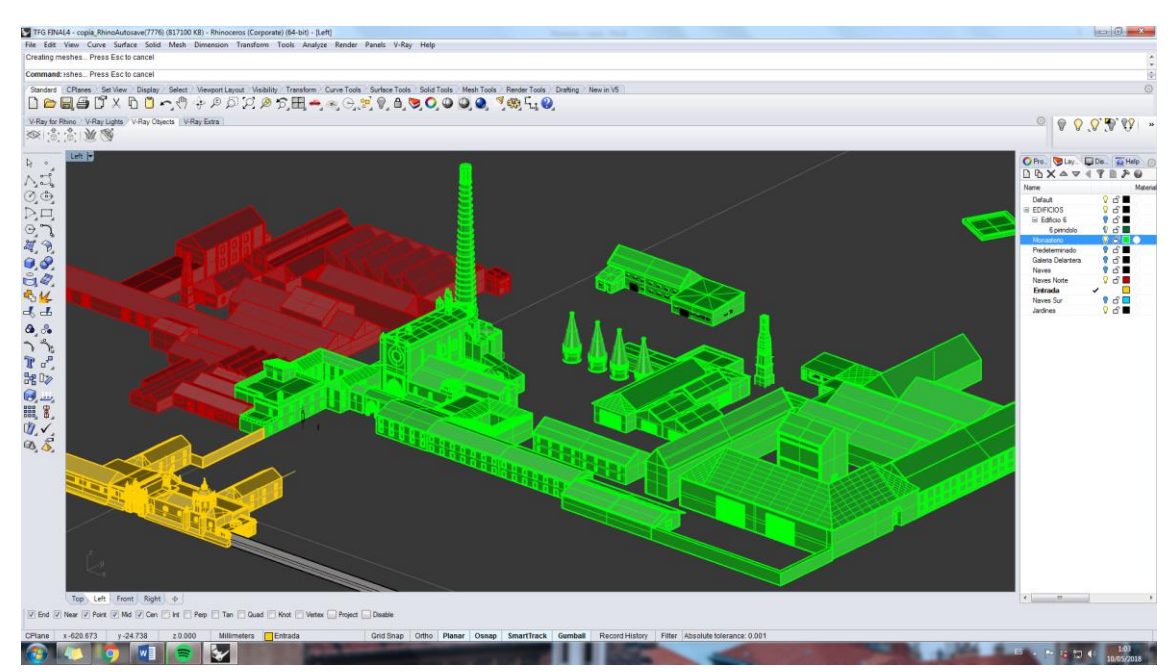

Fig. 14. Modelado conjunto monasterio, captura de pantalla

Para terminar todo el modelado hemos pasado a diseñar las naves sur, las cuales forman un conjunto de elementos sin mucha importancia ni complejidad, en la que cabe destacar el horno de cuarzo como elemento más interesante.

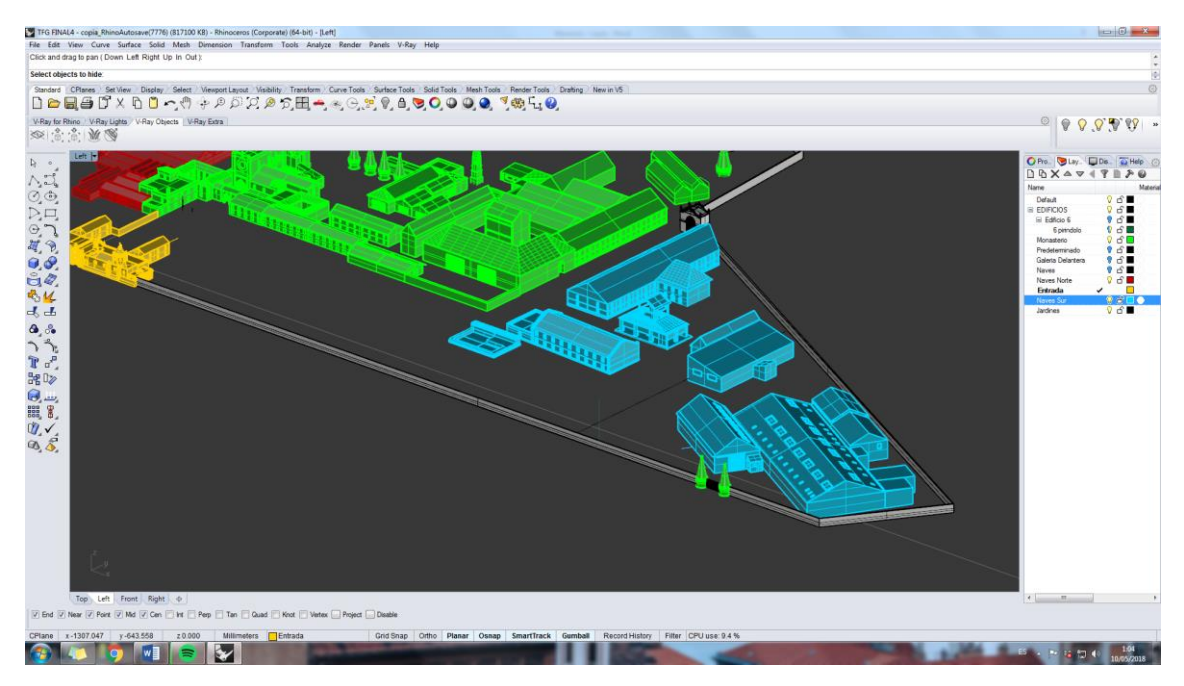

Fig. 15. Modelado naves Sur, captura de pantalla

Una vez terminado el modelado nos adentramos en el renderizado, el cual vamos a realizar en Cinema 4D, aquí nos encontramos uno de los mayores problemas para la realización de este proyecto, y es que debido a la complejidad y detalle de los elementos, el peso de los modelos es bastante alto, lo cual impide trabajar de manera fluida dentro de Rhinoceros sin ocultar gran parte del modelado.

Debido a este problema, la solución dada ha sido la conversión a formato .obj de los diferentes bloques para de esta manera poder trabajar de manera fluida simulando una maqueta. No obstante al exportar los diferentes archivos seguían generándose bastantes fallos dentro del entorno de Cinema 4D, para ello hemos tenido que optimizar los diferentes modelos en función al grado de detalle de los diferentes elementos que conforman cada conjunto.

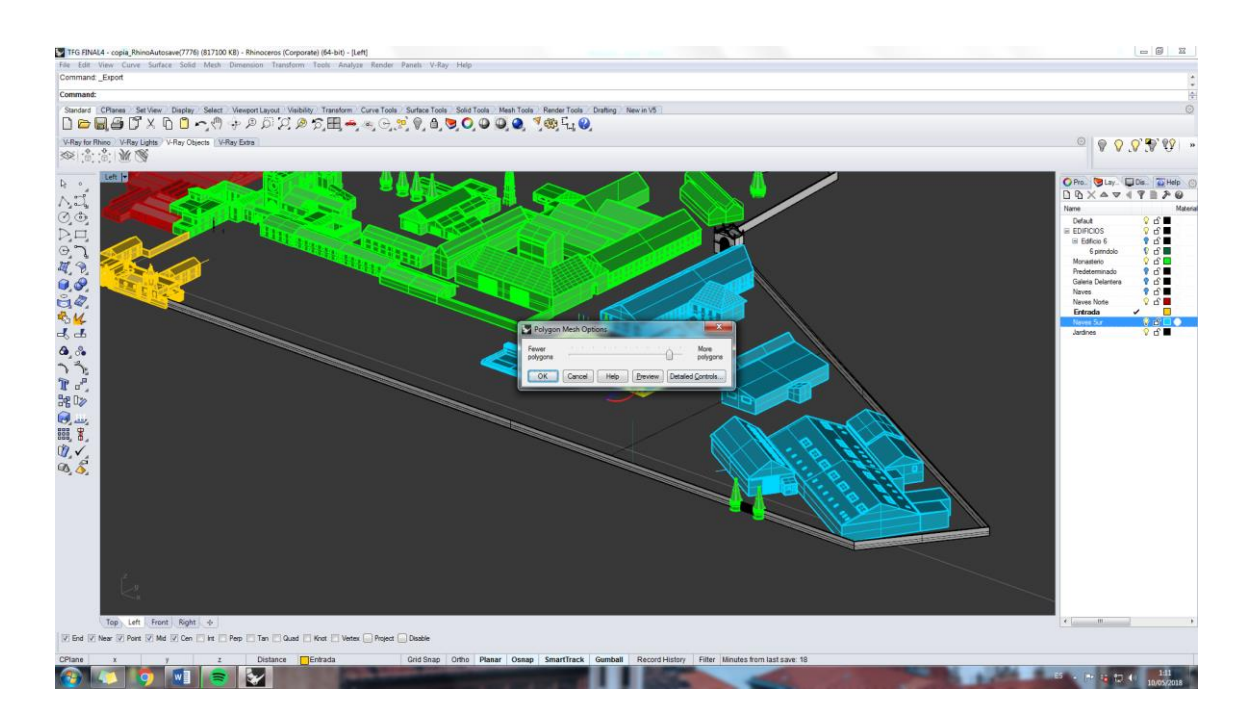

Fig. 16. Proceso de conversión a malla, captura de pantalla

Una vez exportado cada conjunto a un formato neutro, dentro de C4D hemos procedido a realizar una reducción de polígonos. De esta manera hemos conseguido trabajar de una manera fluida con todos los elementos del conjunto y sin perder detalle de los elementos.

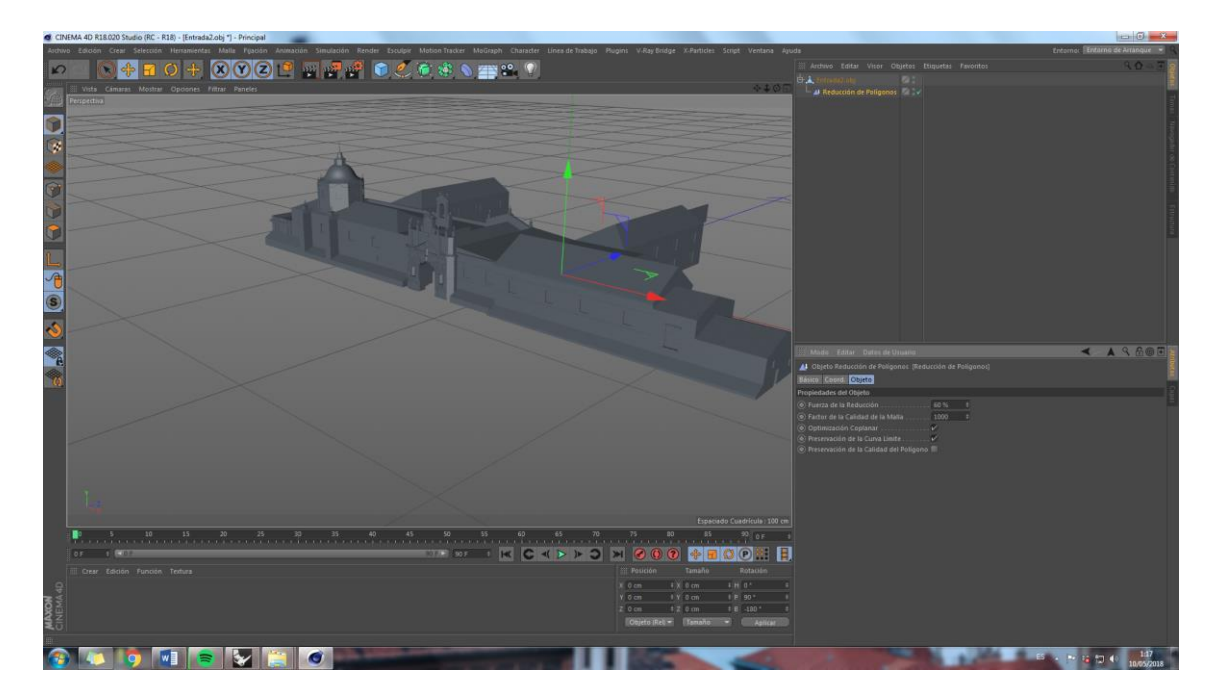

Fig. 17. Introducción elementos en C4D, captura de pantalla

Una vez hemos tenido todo el conjunto hemos continuado con el siguiente paso, en el cual hemos procedido a colocar arboles dentro de todo el conjunto. Todos los árboles se han descargado en formato .obj y posteriormente optimizado de la misma manera que hemos citado anteriormente. Los arboles descargados corresponden a los que se encuentran dentro del monasterio como son naranjos o palmeras.

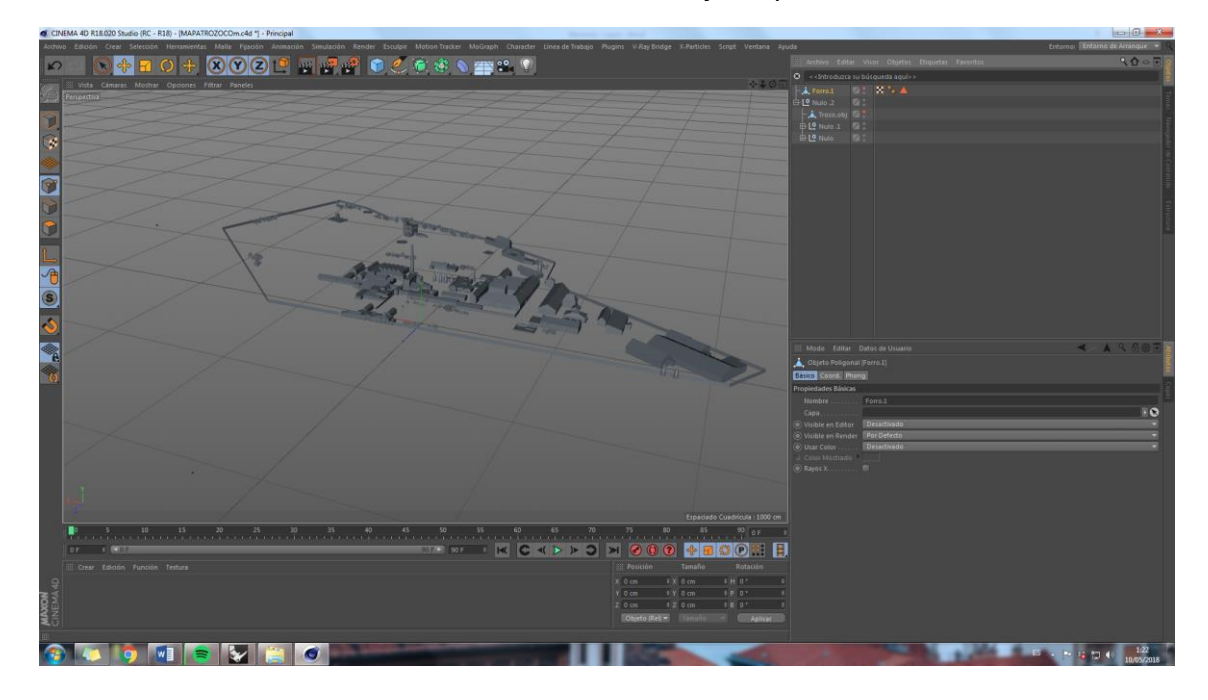

Fig. 18. Conjunto exportado en C4D, captura de pantalla

Una vez llegados a este punto nos hemos encontrado con otro problema en referencia a la creación de elementos similares a la hierba, ya que como sabemos los jardines del monasterio siempre han estado bastante bien cuidados durante los años en los que se encontraba operativa la fábrica.

Tras varios intentos de utilizar materiales parecidos al césped dentro de Vray y encontrar bastantes problemas, entre ellos la falta de realismo, optamos por simular el césped con la herramienta Hair de C4d.

Esta opción dota la escena de mucho más realismo, pero hace que surjan gran número de problemas debido al número de recursos que consume la simulación de este tipo de elementos, por lo que hemos trabajado para encontrar el término en el que podamos dotar a nuestro conjunto del realismo suficiente pero sin llegar a consumir demasiados recursos.

Para terminar hemos colocado diversos modelos de personas para poder establecer una comparativa del tamaño de los diferentes elementos

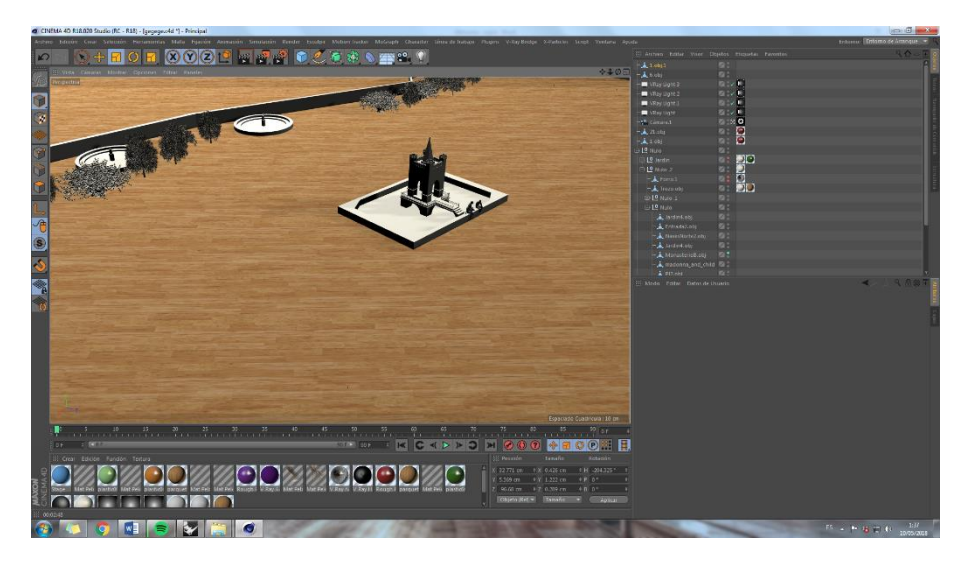

Fig. 19. Introducción de elementos en C4D, captura de pantalla

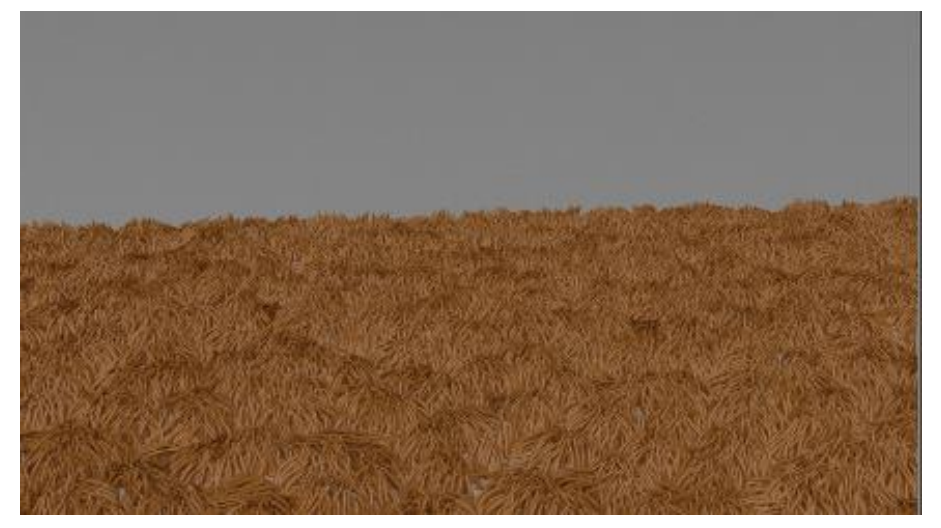

Fig. 20. Simulación pelo en C4D, captura de pantalla

## **CAPÍTULO 4.3. ILUMINACIÓN**

Como bien hemos comentado antes a lo largo del desarrollo de nuestro proyecto, nos han surgido diversas complicaciones debido a la complejidad del modelo y a su nivel de detalle. Para solventar este problema, hemos optado por dar aspecto de maqueta a nuestro proyecto en lugar de un aspecto fotorrealista.

En primer lugar hemos probado las diferentes escenas predefinidas por el pack para Vray Studio Tools 2. De esta manera hemos optado por una iluminación estándar con 3 luces, las cuales hemos modificado posteriormente. Hemos modificado los diferentes parámetros de iluminación, de esta manera hemos obtenido dos luces cálidas (para representar una iluminación interior) y una iluminación fría, que represente la luz exterior.

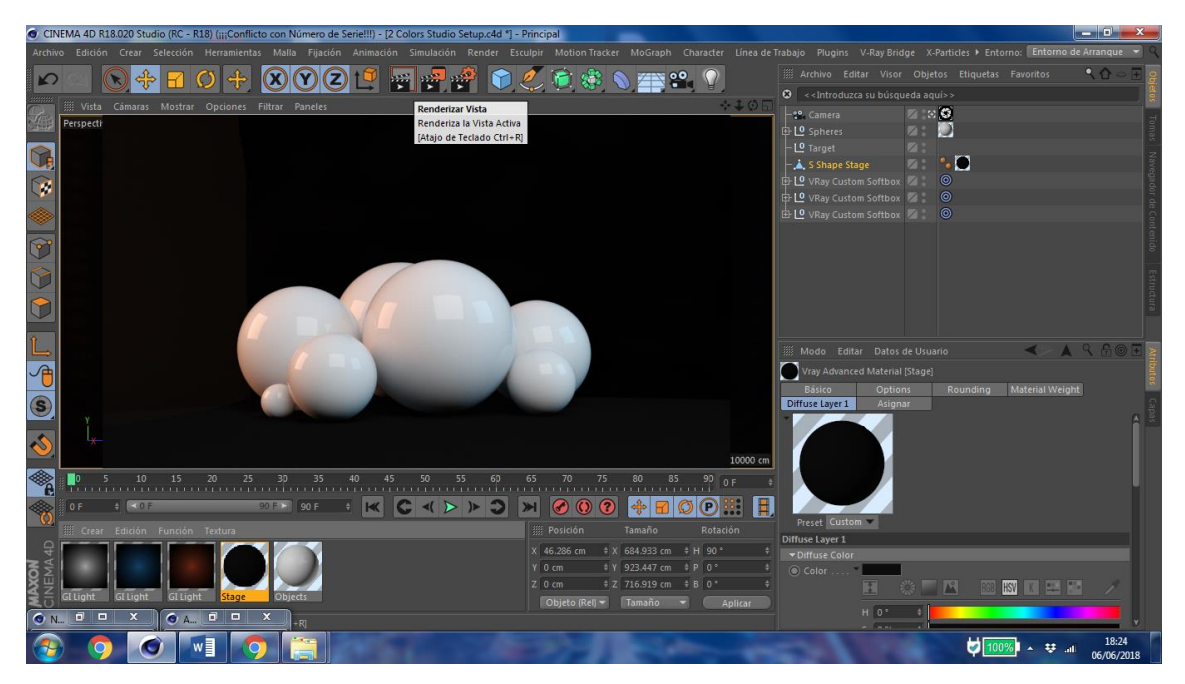

Fig. 21. Prueba de Iluminación en C4D, captura de pantalla

Tras esto hemos aplicado un fondo negro ya que nos parece lo más apropiado para el desarrollo del renderizado, y que de esta manera no tome protagonismo sobre el resto de elemento

Por ultimo destacar la integración de varias Sphere lights dentro de algunos edificios o en zonas clave, para otorgar cierto realismo a esa iluminación de maqueta

#### **CAPÍTULO 4.4. MATERIALES**

Para la obtención de unos buenos resultados es necesario la obtención de materiales complejos, los cuales utilicen diversas opciones de configuración de Vray.

El editor de materiales de V-Ray nos ofrece infinidad de opciones para modificar el aspecto de los materiales que vamos a utilizar. Los más utilizados son los siguientes:

Por un lado tenemos el canal difuso, que será la base del material, por norma general aquí se aplican colores o mapas, así como la transparencia del material. Esta capa nos servirá como base de trabajo.

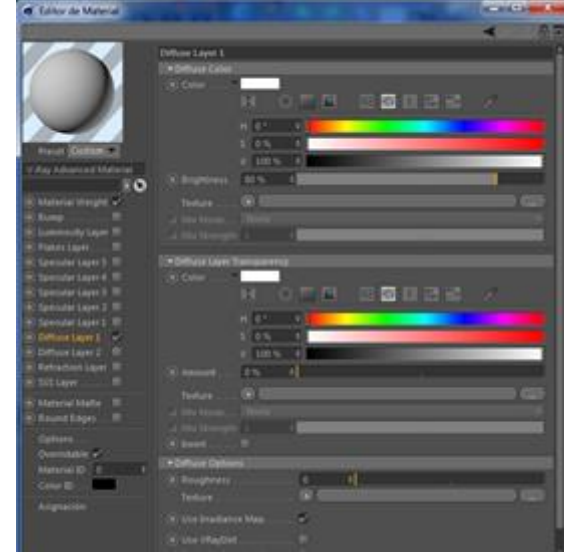

Fig. 22. Configuración de Materiales en C4D, captura de pantalla

La siguiente opción sería Specular, el cual nos permite controlar el brillo que tiene nuestro

material. Posiblemente este sea uno de los parámetros más importantes de la configuración de materiales, ya que si otorgara una configuración mas o menos realista al material.

La opción refraction no ha sido utilizada en ninguno de nuestros materiales, ya que no tenemos ningún material que refleje, como sería el caso de espejos.

Por otro lado la capa Sub Surface Scatering solo ha sido aplicada a las figuras humanas, ya que esta capa se suele aplicar a plásticos para dotarlos de realismo, en el resto del conjunto no ha sido aplicado debido a que incrementa bastante los tiempos de render.

Por último el canal Bump, el cual ha sido utilizado para dotar de relieve alguno de los elementos como es el caso del plástico o la madera.

La gran mayoría de los materiales de la escena ha sido obtenida de diferentes pack de materiales gratuitos obtenidos de vrayforc4d.com

#### **CAPÍTULO 4.5. CONFIGURACIÓN**

Vray nos permite configurar de diferentes maneras la salida de render que obtendremos, la cual optimizaremos al máximo para obtener los mejores resultados con las limitaciones de nuestro equipo.

Después de varias pruebas, hemos decidido trabajar con la siguiente configuración Light cache, Brute forcé e irradiance map. Con estos parámetros obtendremos los mejores resultados para nuestros renders.

Para esta configuración de trabajo, Vray Lanza un rayo de luz hacia cada punto de vista, y rebota con el modelado, de esta manera el rayo rebota y pierde intensidad conforme aumenta la distancia, este efecto se llama muestras primarias.

Por otro lado tenemos las muestras primarias, que son los reflejos de luz que llegan de manera indirecta debido al rebote en otros objetos. De este modo conforme más muestras primarias tengamos, y más complejo sea el modelado, aumentara el número de muestras secundarias

Dentro de la configuración tenemos el parámetro antialiasing, el cual tiene el objetivo de eliminar el pixelado en los bordes de los objetos, los cuales suelen destacarse en el canal alpha. Tenemos la posibilidad de configurar este número, de manera que podemos configurar el máximo ruido que tenemos dentro de una escena, ajustando de esta manera la calidad de la escena.

V-Ray nos permite obtener diferentes canales de render, como son alpha, iluminación, sombra… etc. En nuestro caso solo vamos a trabajar con el render base.

Por ultimo resaltar que para todos los renders hemos utilizado tamaño A3 tanto horizontal, con una resolución de 330 pp. Para el video hemos optado por una resolución de 1600 x 1200 px, menor que para los renders pero de esta manera se ha buscado mejorar los tiempos de render.

## **CAPÍTULO 4.6. EDICIÓN**

Una vez obtenido los renders en el visualizados de C4D, hemos guardado los archivos en formato .TIF ,los cuales nos permiten una mejor edición dentro de la opción Camera Raw de Photoshop

La edición que hemos realizado se para en mejorar el contraste en algunas escenas, así como la iluminación cuando creemos que no se ajusta a lo que buscamos. Así como la aplicación de algunos filtros para conseguir determinados objetivos.

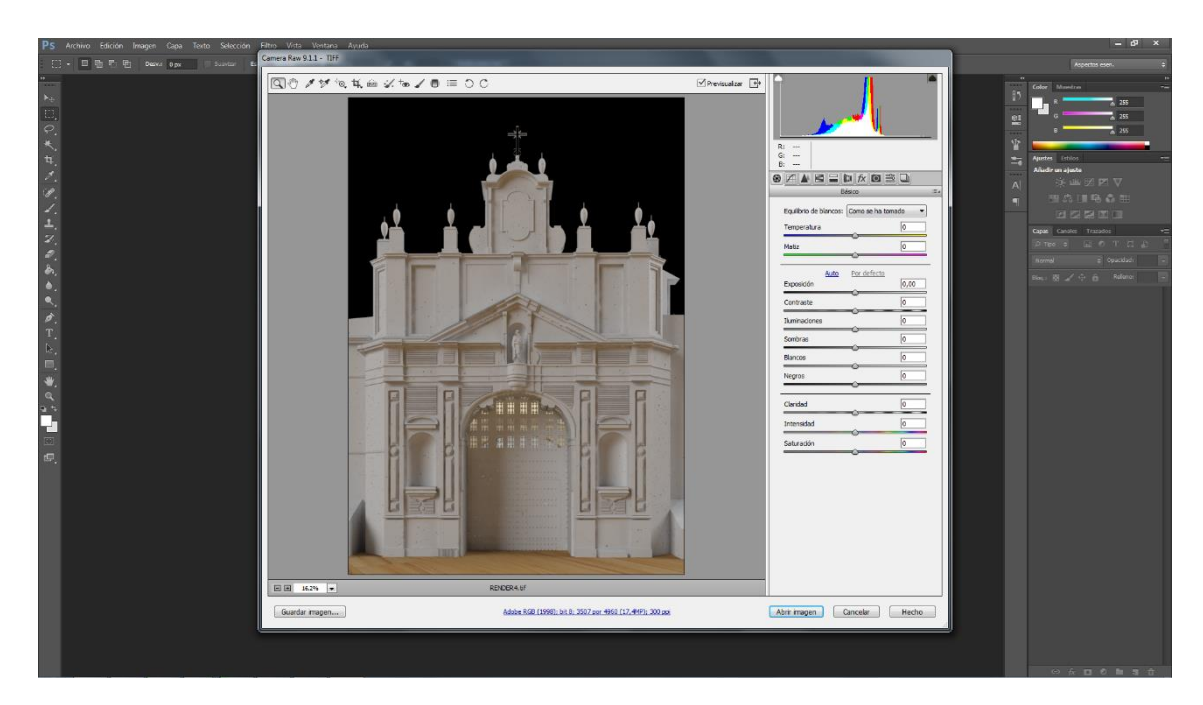

Fig. 23. Edición Camera Raw Photoshop, captura de pantalla

## **4.7. ANIMACIÓN**

Para realizar la animación hemos utilizado las diversas opciones que nos brinda C4D, de esta manera hemos podido realizar una animación rápida y sencilla, generando renders en archivo PNG de manera consecutiva en función del movimiento de la cámara.

Posteriormente hemos utilizado Windows movie maker para unir todos los renders y generar el video

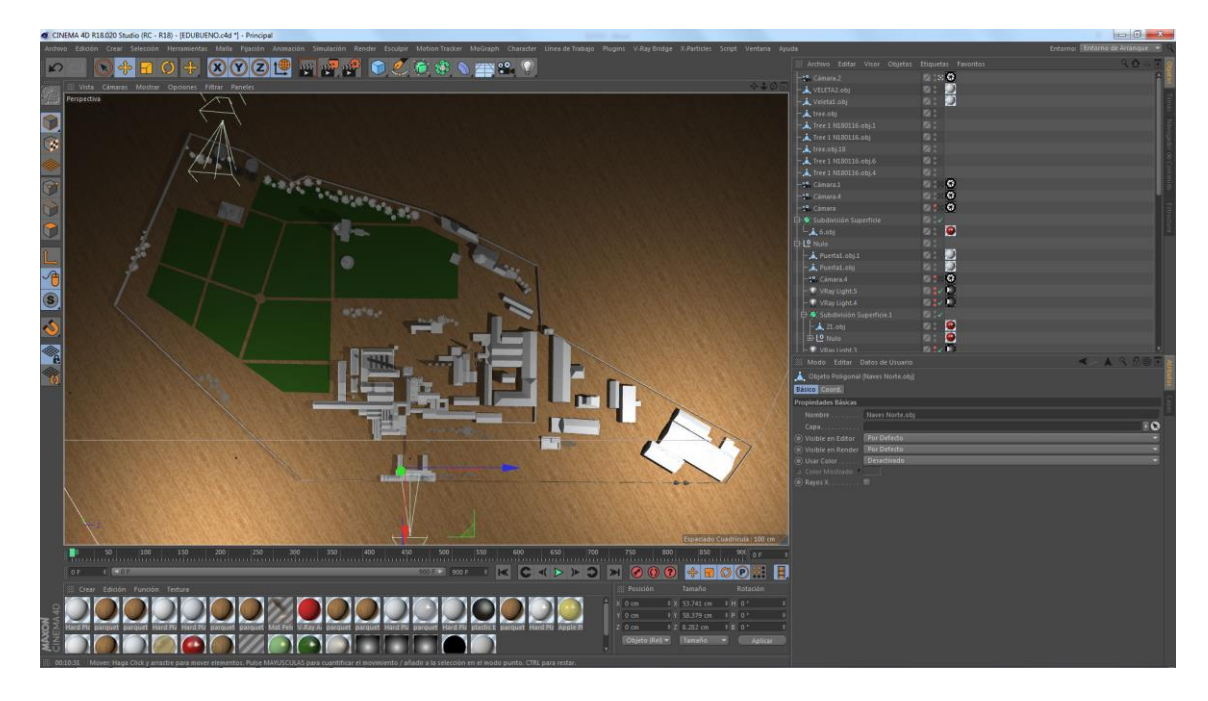

Fig. 24. Vista superior cámaras en C4D, captura de pantalla

## **CAPÍTULO 5. RESULTADOS RECONSTRUCCIÓN**

En la imagen inferior podemos ver una planta del conjunto en la que se aprecian los diferentes edificios que vamos a detallar y comparar. En primer lugar encontramos la entrada conocida como puerta tierra, tras esto nos encontramos con el numero dos el monasterio, en tercer lugar los hornos y chimeneas. En el lado opuesto encontramos con el número cuatro la puerta del rio, y con el número cinco la conocida como huerta grande en la que encontramos la capilla de Santa Ana y de las Santas Justas.

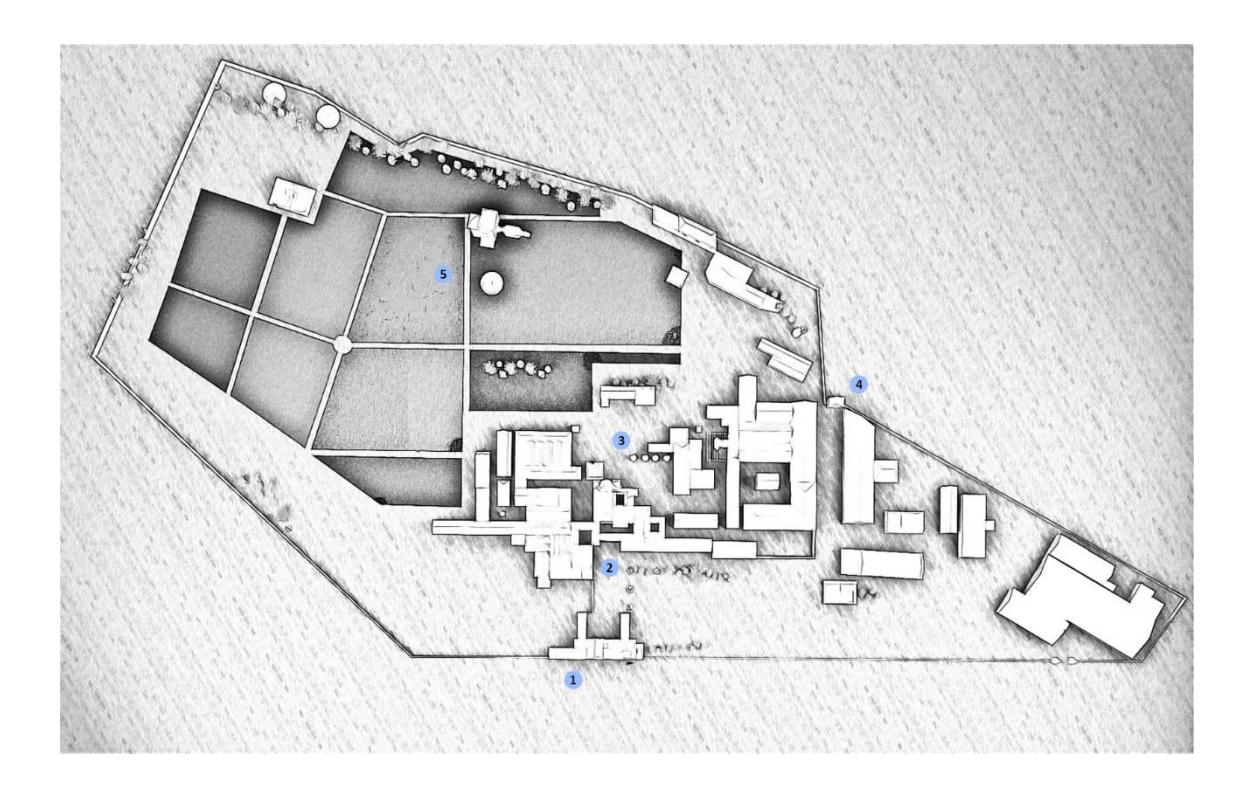

Fig. 25. Vista Superior Conjunto

#### **CAPÍTULO 5.1. PUERTA TIERRA**

En este render podemos observar una de las entradas principales del complejo, conocida como puerta tierra, debido a su estado de encontrase de espaldas al rio Guadalquivir.

Como podemos observar se trata de un pórtico con un sinfín de detalles, diseña por el arquitecto Ambrosio de Figueroa en el siglo XVIII, Realiza por entonces también varias reformas importantes, rodeando el recinto de un muro defensivo en el que dispuso su monumental Puerta de Tierra, puerta concebida a modo de arco de triunfo con dos cuerpos más un ático, quedando ésta flanqueada entre dobles pilastras jónicas cajeadas, con hornacinas en los intercolumnios, y con un acertado juego de resaltes y elementos decorativos que remata con los clásicos jarrones de cerámica vidriada y cruz de hierro.

Las naves anexas estaban dedicadas a la atención de los menesterosos que llegaban hasta el monasterio, la otra estaba destinada a ser una capilla, la cual destaca por su espléndida cúpula de planta

octogonal

En la hornacina central podemos ver una imagen de Santa María de las Cuevas, titular del monasterio, y coronando la composición, el escudo de la orden cartuja con sus cinco estrellas, escudo adaptado del original de la orden conventual con siete estrellas que simbolizaba a los fundadores de la Cartuja: San Bruno y los seis primeros compañeros que junto con él se retiraron a Chartreuse (cerca de Grenoble) donde en el año 1084 fundaron la primera Cartuja.

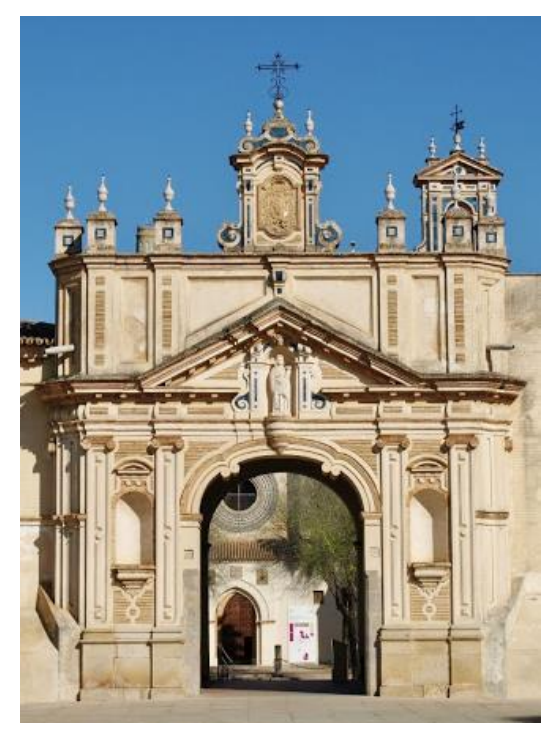

Fig. 26. Puerta tierra Fuente: Blog Historias de Sevilla (14)

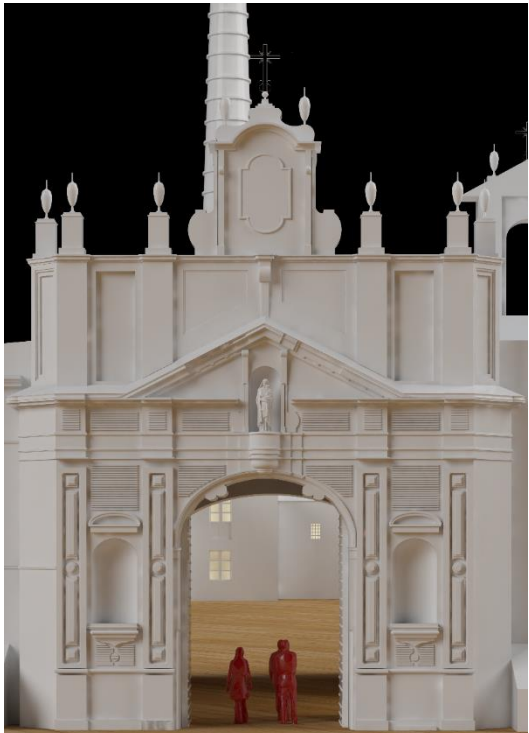

Fig. 27. Render Puerta Tierra

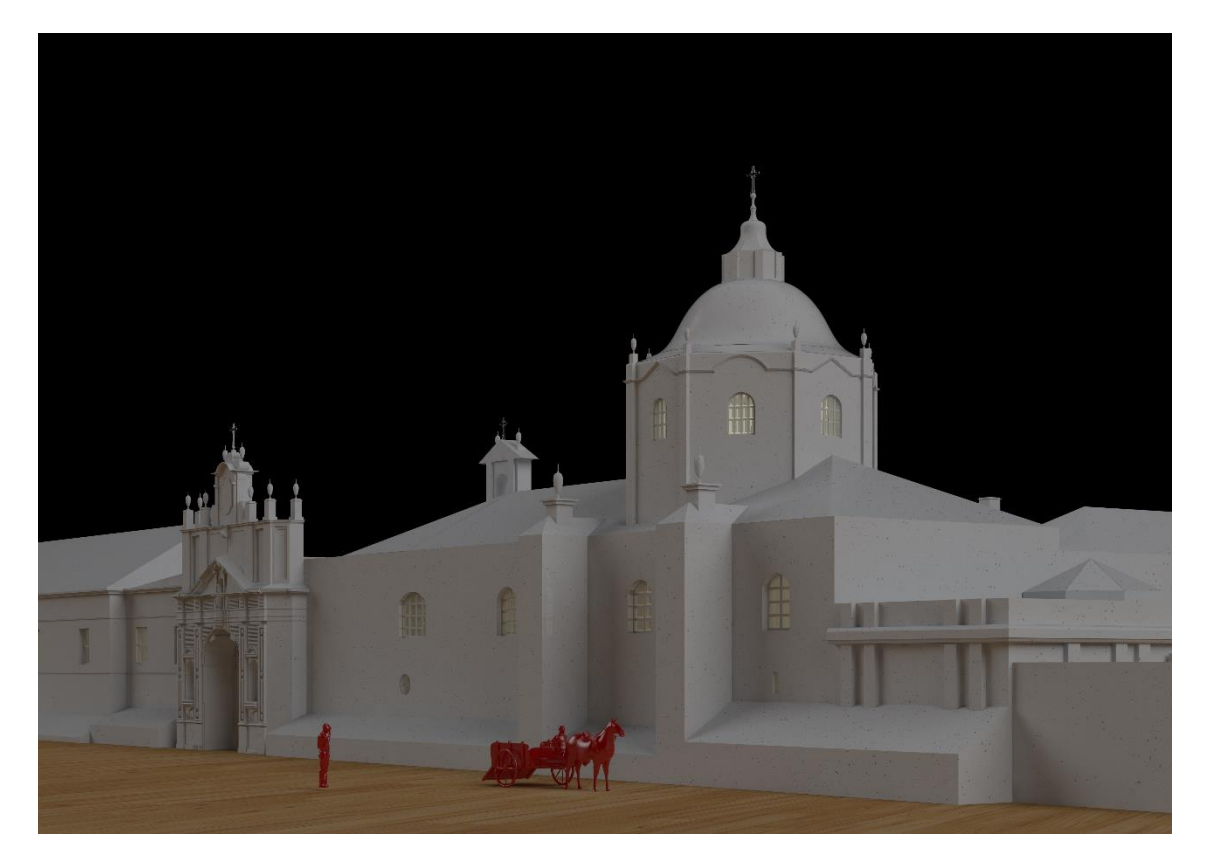

Fig. 28. Render Torre Puerta Tierra

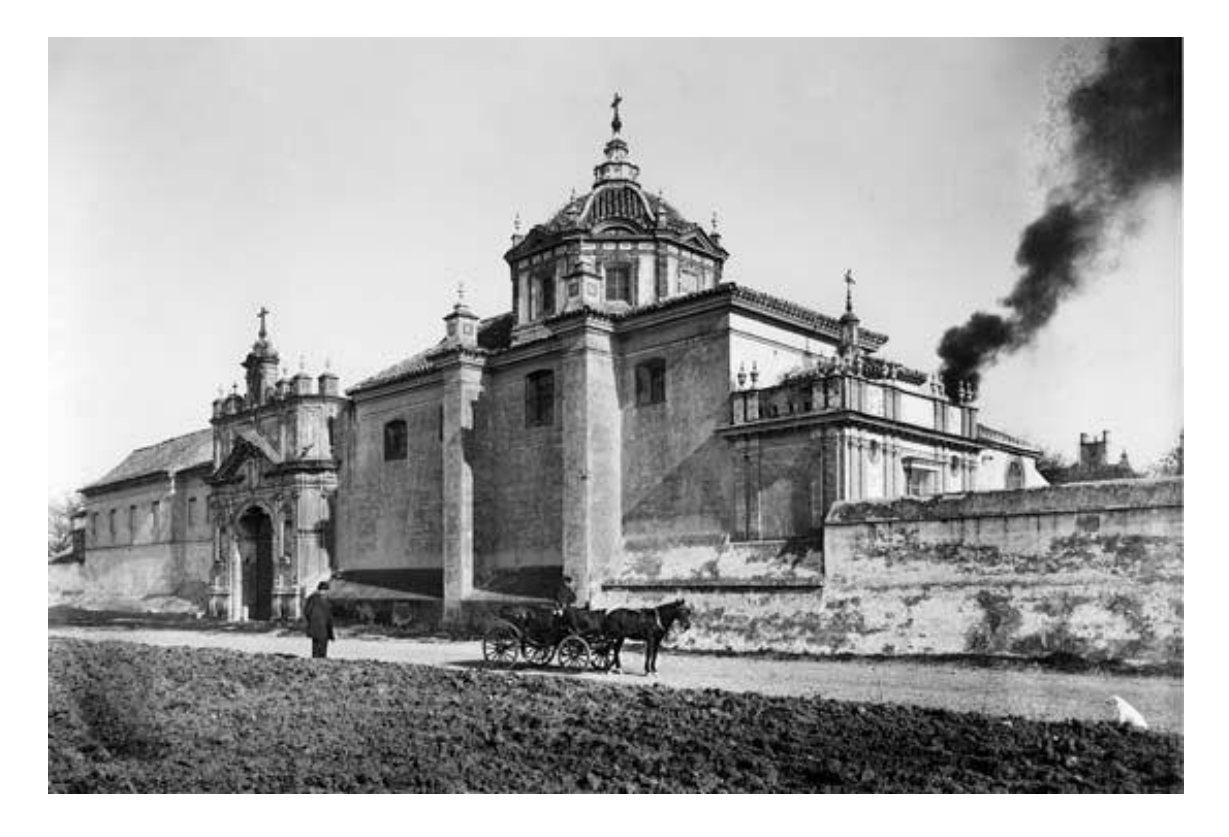

Fig. 29. Postal Exterior Fabrica

Fuente: IEFC Foto (13)

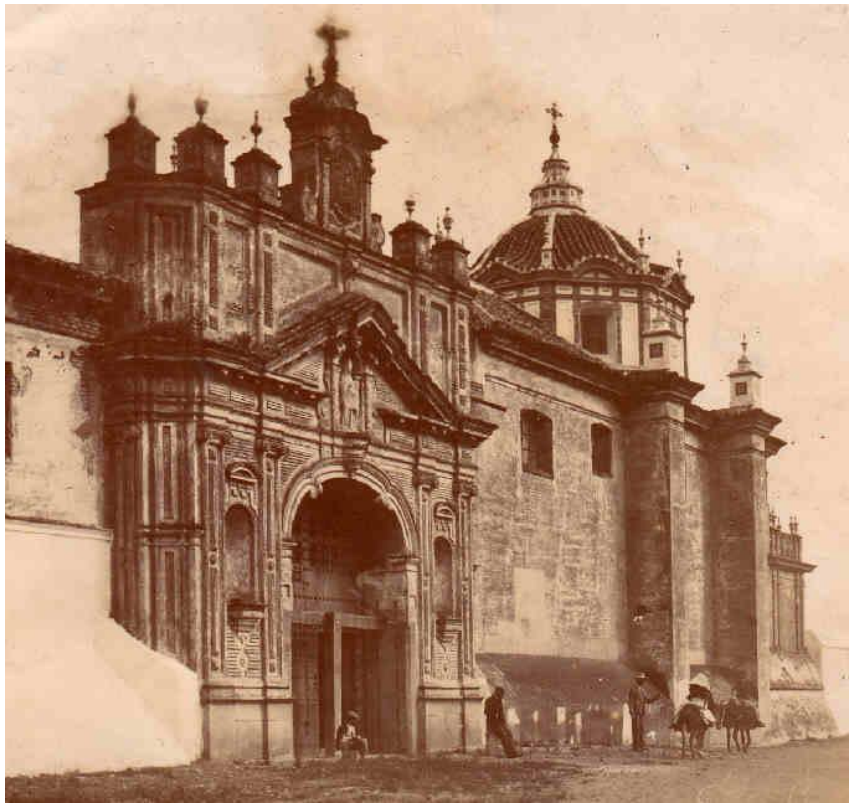

Fig. 30. Postal Exterior Fabrica

Fuente: IEFC Foto (13)

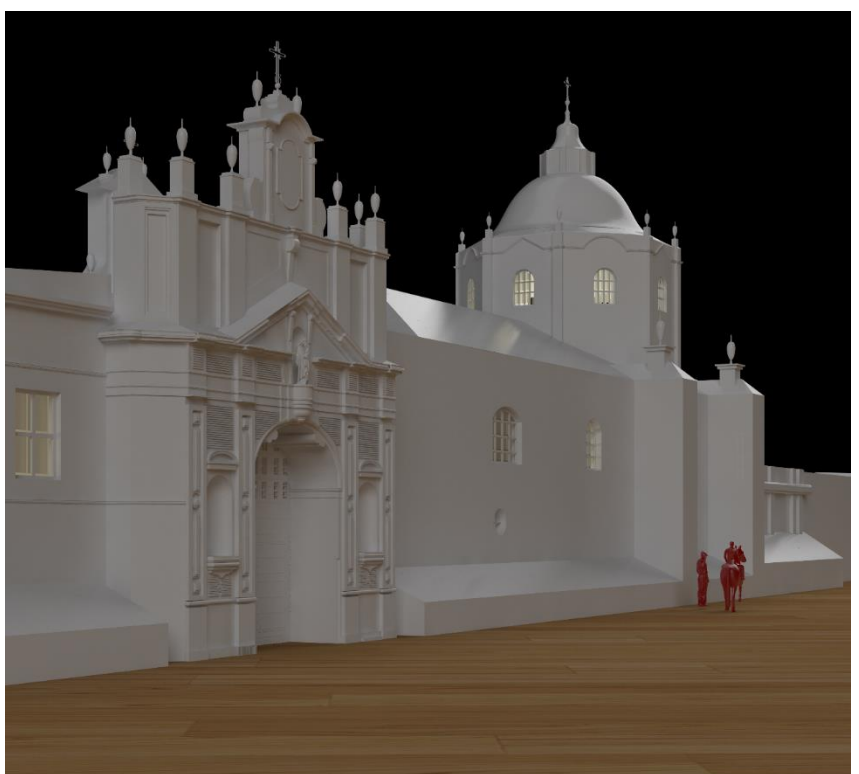

Fig. 31. Render Puerta Tierra

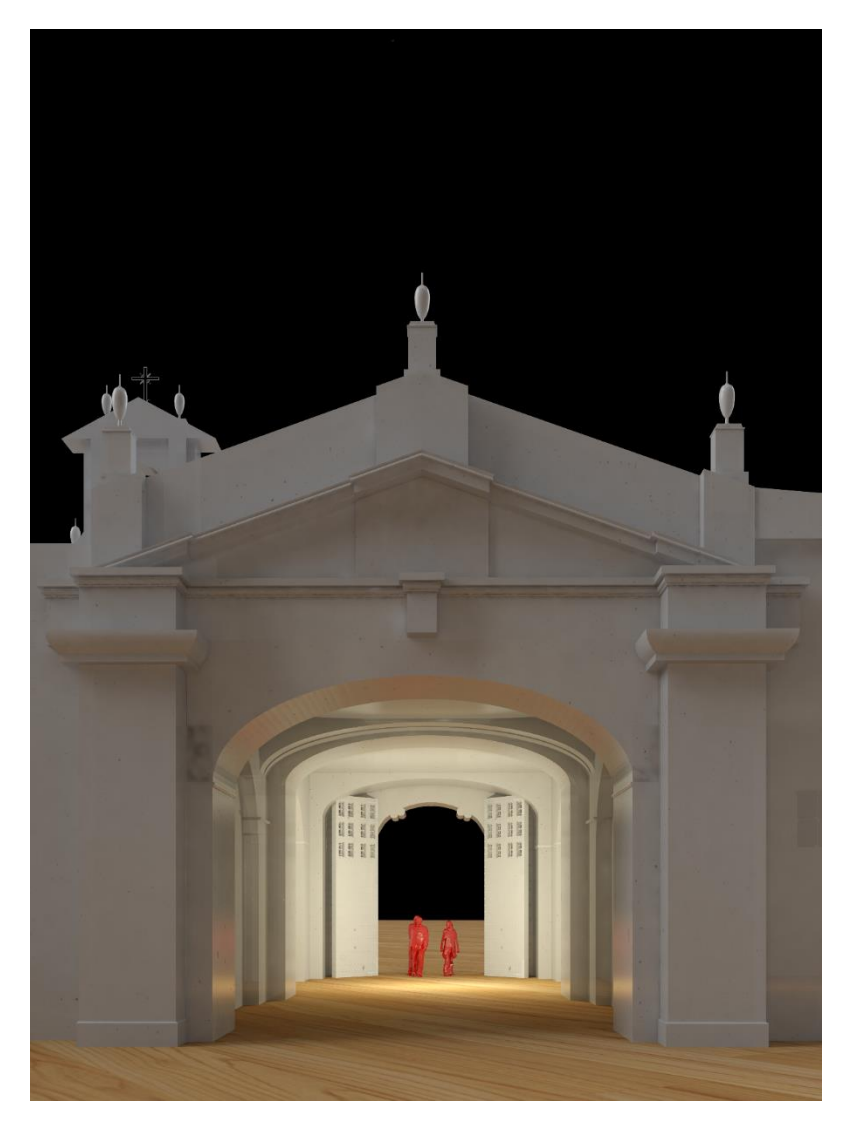

Fig. 32. Render Puerta Tierra

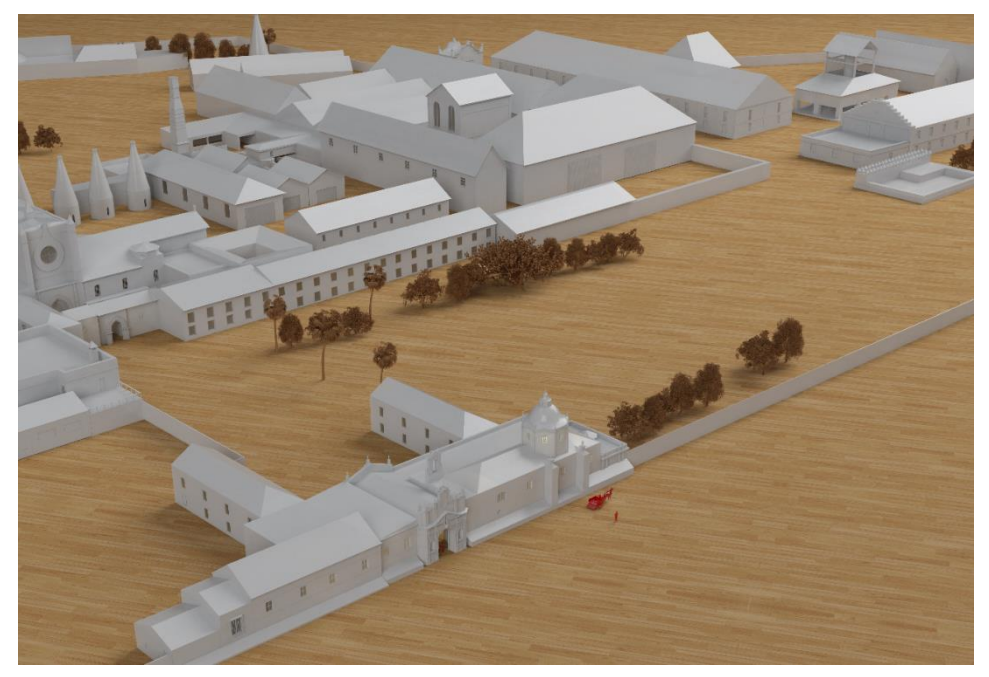

Fig. 33. Render Aéreo Puerta Tierra

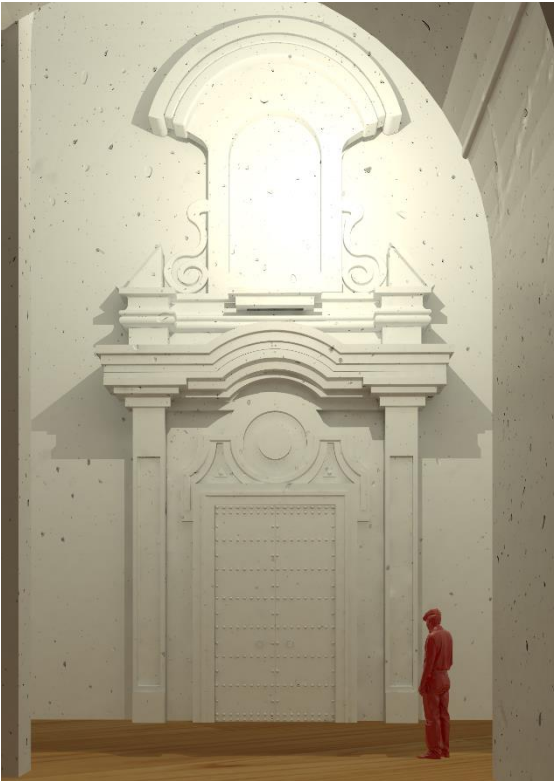

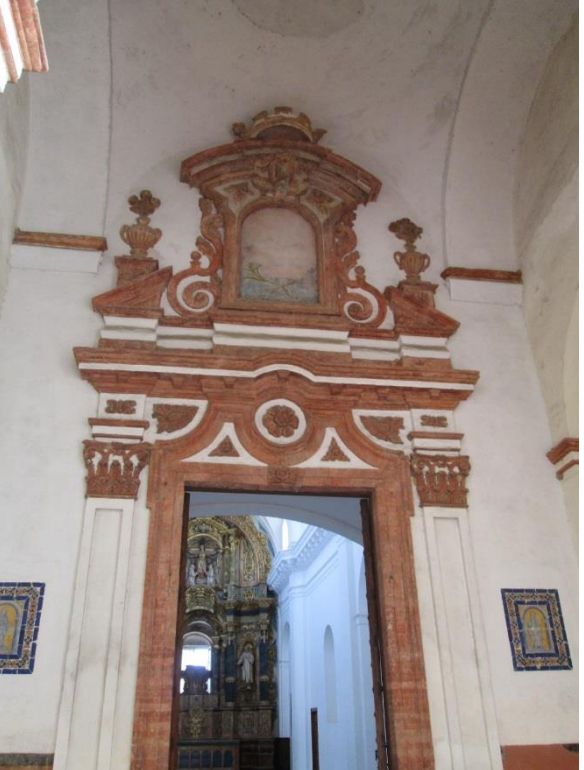

Fig. 34. Render Interior Puerta Tierra Fig. 35. Interior Puerta Tierra Fuente: Blog Historias de Sevilla (14)

#### **CAPÍTULO 5.2 MONASTERIO**

El monasterio está fechado en la misma época que la de la Catedral de Sevilla. Su fachada de gótico con decoración mudéjar y plateresca, rematada con pretil de bellos azulejos. Su interior consta de una sola nave cubierta con bóveda de crucería, destaca la zona del presbiterio, allí la bóveda es de tipo abanico. La decoración interior que se conserva proviene de una reforma cometida en 1614. La bóveda absidal es la más bella del conjunto. Durante la etapa fabril (siglos XIX y XX) se utilizó como almacén de loza. En la actualidad tiene un doble uso, siendo al tiempo sala de arte contemporáneo y espacio polivalente para la celebración de todo tipo de actos culturales. En el presbiterio (zona del altar) se conserva el magnífico reloj realizado por fray Manuel Navarro, instalado en 1817.

En la parte delantera encontramos el Atrio, el cual constituye la zona de comunicación: a la derecha la zona de procuración, a la izquierda, la que fue celda del Prior; y al frente, la fachada de la Iglesia, en la que destaca su rosetón de azulejería del siglo XVI.

A la izquierda. Capilla Santa Catalina, antigua capilla con bóvedas de aristas policromada del siglo XVII y azulejería plana sevillana. Capilla de San Bruno. Aquí se encuentra la lápida sepulcral de Alonso de Arcos y estaba la escultura del fundador de la Orden S. Bruno. Al fondo la Sacristía del siglo XVI, de estilo mudéjar , bóveda octogonal, con yeserías barrocas. En su interior se encuentra la sillería del coro. Durante la invasión de las fuerzas francesas fue la carnicería.

A la derecha tenemos la Capilla de Santa Ana. Fue sepulcro de Cristóbal Colón casi 30 años. Es de estilo mudéjar del siglo XV destaca las bóvedas de crucero y cúpula revestida con yeserías barroca

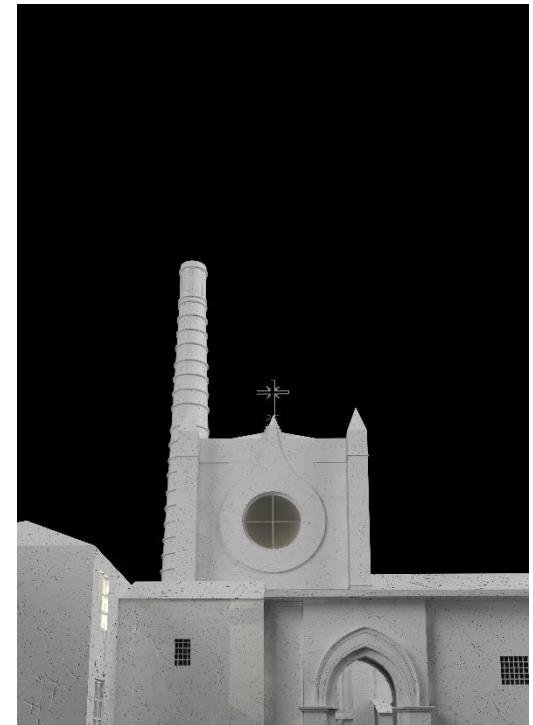

Fig. 36. Render Monasterio

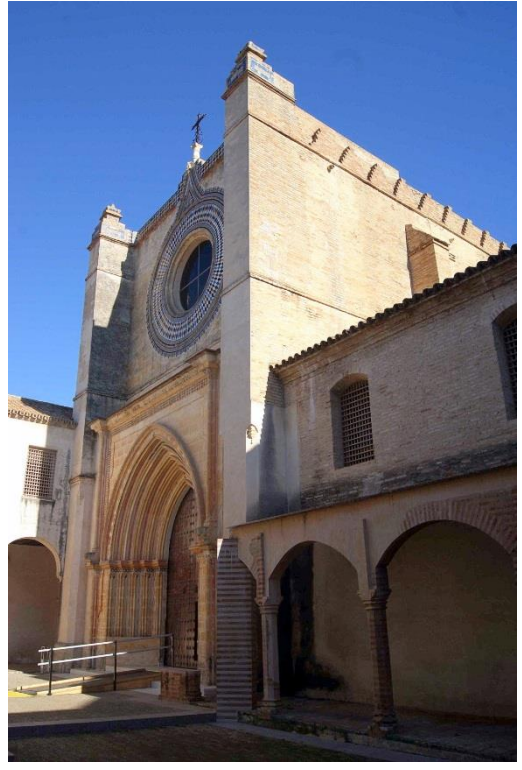

Fig. 37. Exterior Monasterio Fuente: Blog Historias de Sevilla (14)

Pasamos a la derecha al Claustrillo mudéjar del siglo XV con finas columnillas de mármol y arcos peraltados. Sus corredores comunican con el Refectorio la capilla de la Magdalena y Sala del Capítulo. Aquí vivían en comunidad los monjes cartujanos. En él se encuentran las estatuas orantes de Juana de Zúñiga, viuda de Hernán Cortés, y su hija Catalina, en la actualidad enterradas en el convento de Madre de Dios de la calle Águilas

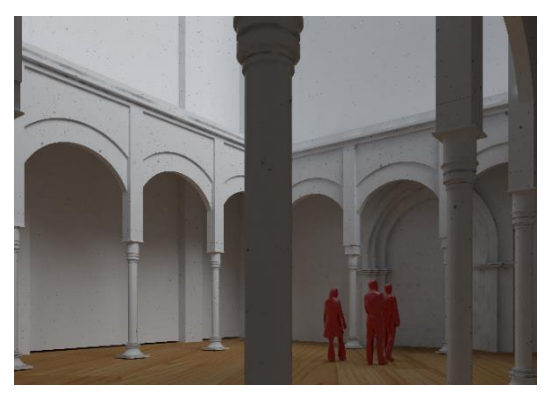

Fig. 38. Render Claustro

Sala del Capítulo, La más espectacular presidida por una imagen de la Virgen con el niño, con una magnífica bóveda y los sepulcros de la familia Ribera, arcos triunfales con la figura del yacente realizados en 1520. Aquí se alojó la carpintería de la fábrica.

En los alrededores de la iglesia tenemos el Claustro grande, hoy prácticamente desaparecido. Estaba rodeado de las celdas individuales, y podremos ver algunos objetos arquitectónicos originales.

Capilla de la Magdalena. Primer templo del monasterio en el que todavía se conservan restos de frescos de santa Ana y azulejos de la época renacentista y murales de pintura.

En esta capilla podemos ver un azulejo, donde estuvo enterrado el fundador de la Cartuja, el arzobispo Gonzalo de Mena, hoy en la capilla de Santiago de la Catedral. Refectorio, con púlpito primitivo y varias capas de pinturas murales. Artesonado del siglo XVII y decorado de azujelería.

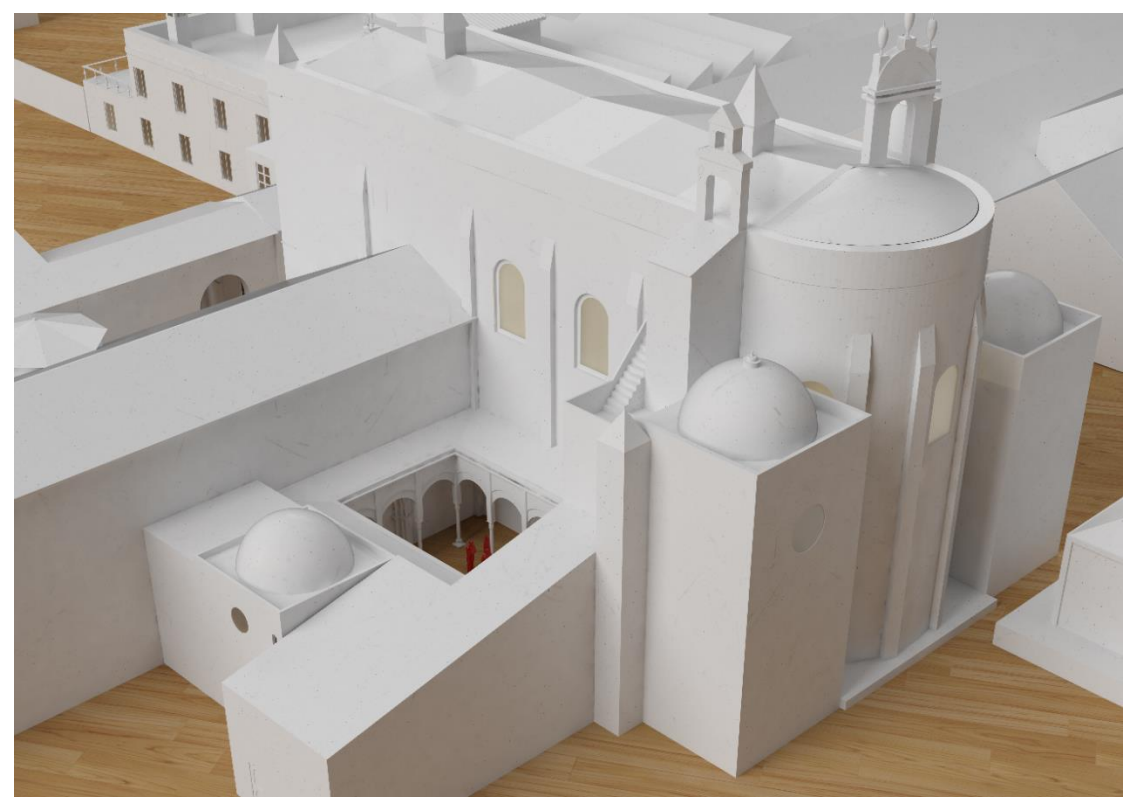

Fig. 39. Render Monasterio

RECREACIÓN VIRTUAL MONASTERIO DE LA CARTUJA Y FÁBRICA DE CERÁMICA| **PÁGINA 43**

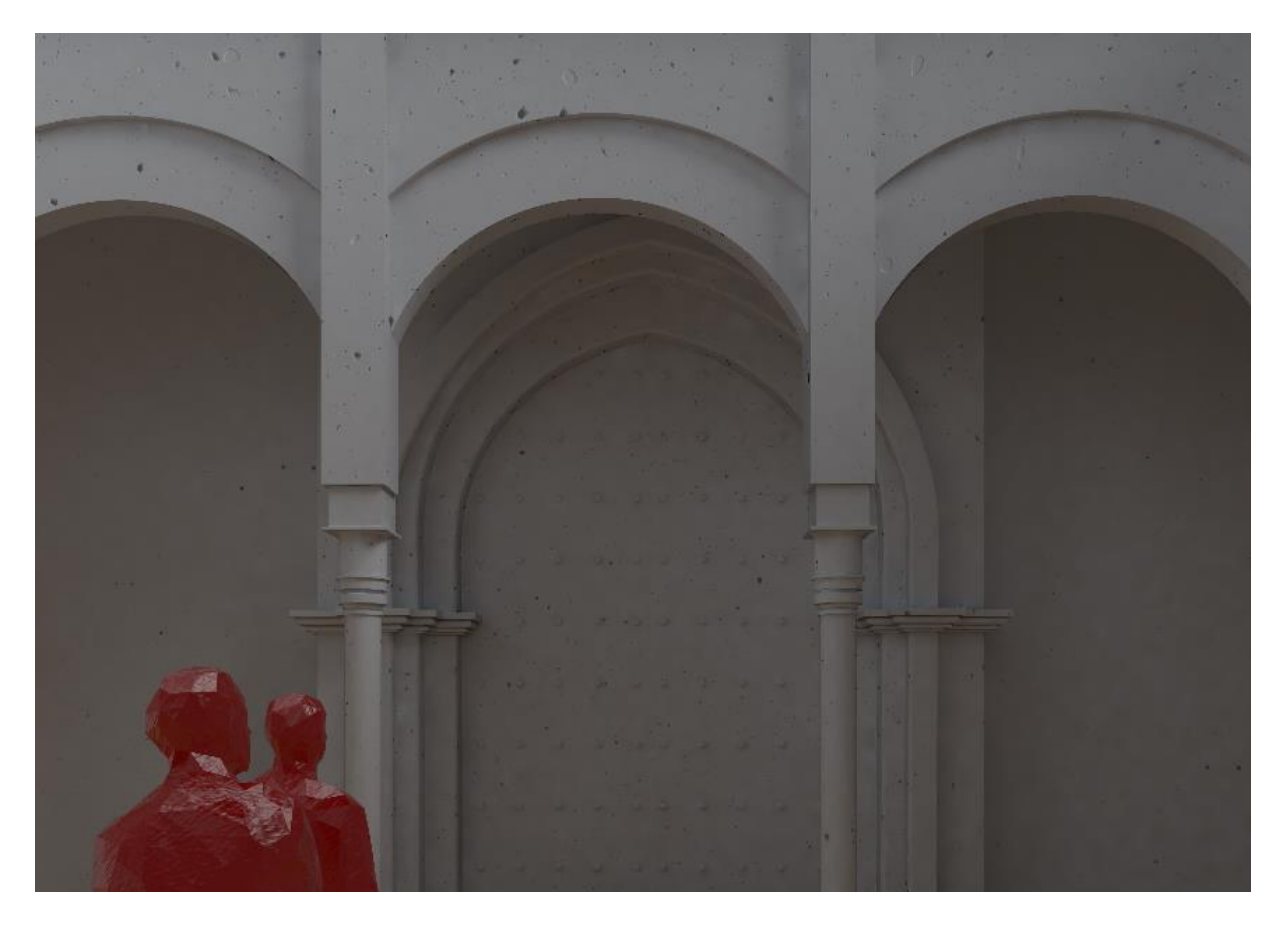

Fig. 40. Render Detaller Monasterio

## **CAPÍTULO 5.3. CHIMENEAS**

Las diferentes chimeneas del conjunto forman una estampa más que reconocible dentro del conjunto de la fábrica y monasterio.

Podemos reconocer diferentes tipos de chimeneas, por un lado las de cuello de botella, que fueron construidas a lo largo del siglo XIX, posteriormente a lo largo del siglo XX, construyeron chimeneas tipo túnel para una mejora de la producción.

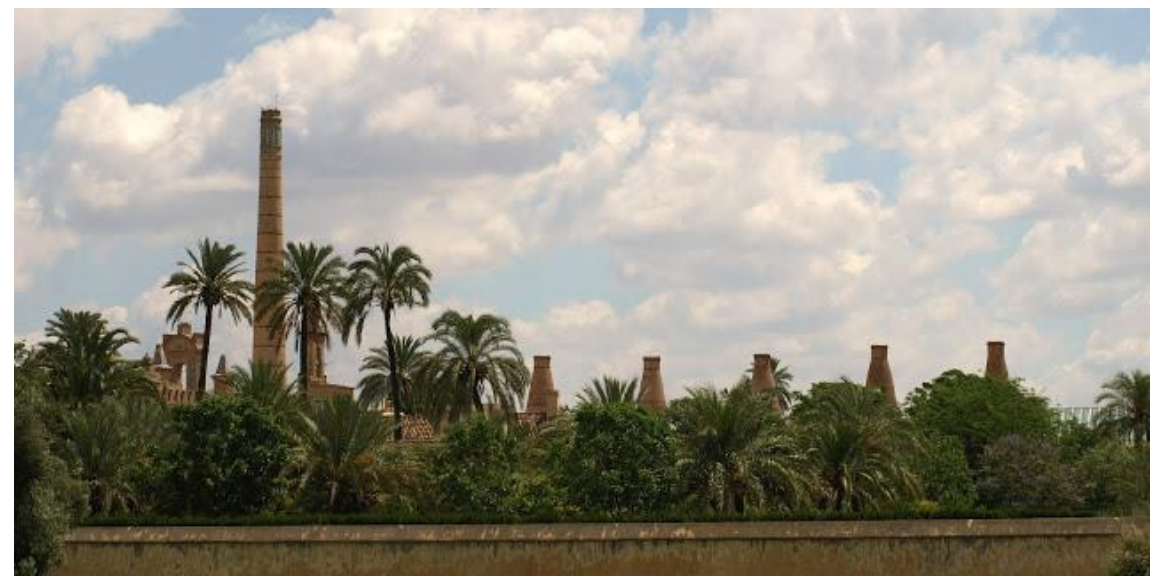

Fig. 41. Vista Chimeneas desde el Exterior

Fuente: Blog Historias de Sevilla (14)

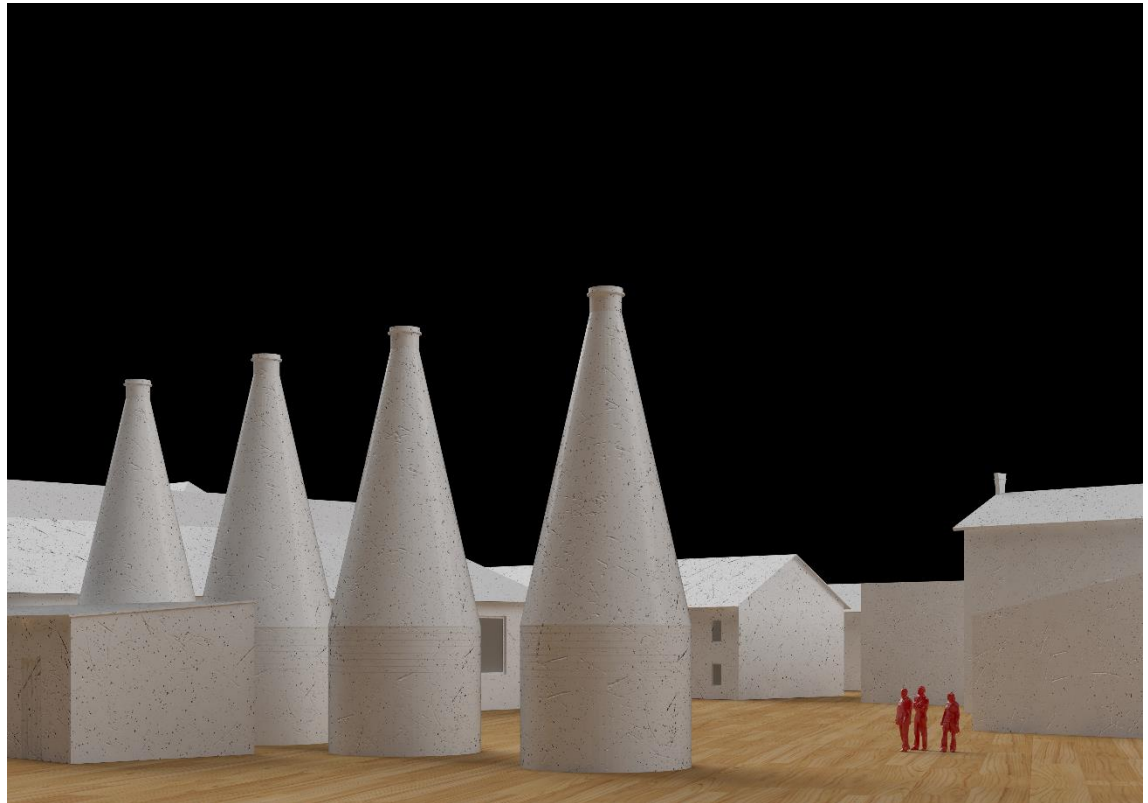

Fig. 42. Render Hornos de Botella

RECREACIÓN VIRTUAL MONASTERIO DE LA CARTUJA Y FÁBRICA DE CERÁMICA| **PÁGINA 45**

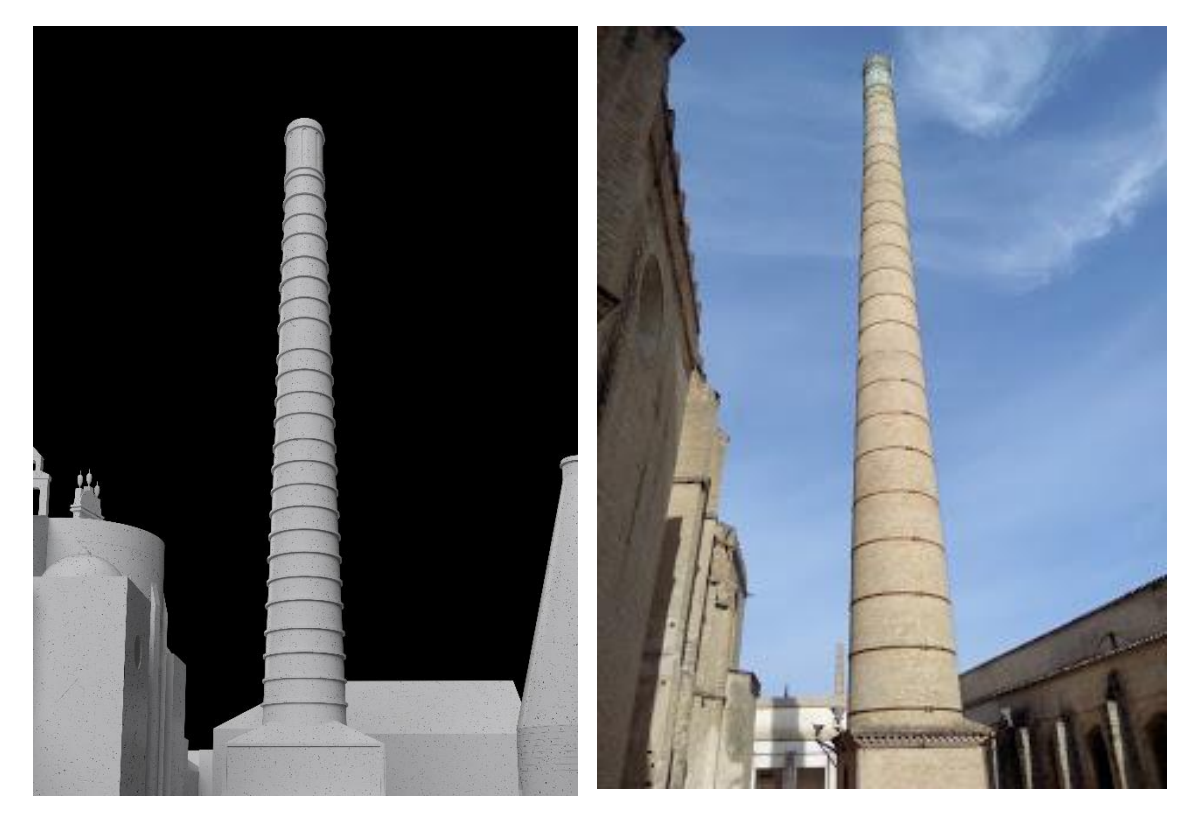

Fig. 43. Render Chimena Fig. 44. Chimena Principal Fuente: Blog Historias de Sevilla (14)

## **CAPÍTULO 5.4. PUERTA DEL RÍO**

A mediados del siglo XVIII el recinto del Monasterio sufrió importantes daños debido a diversos fenómenos naturales acaecidos que hicieron necesaria la construcción de estructuras de nueva planta, como la Capilla de Afuera. En ambas construcciones intervino Ambrosio de Figueroa, el cual concibe este proyecto como los accesos a los cortijos de la época. Los remates de cerámica, así como los paños de azulejos de punta de diamante reutilizados, confieren a la puerta un aspecto grácil y decorativo

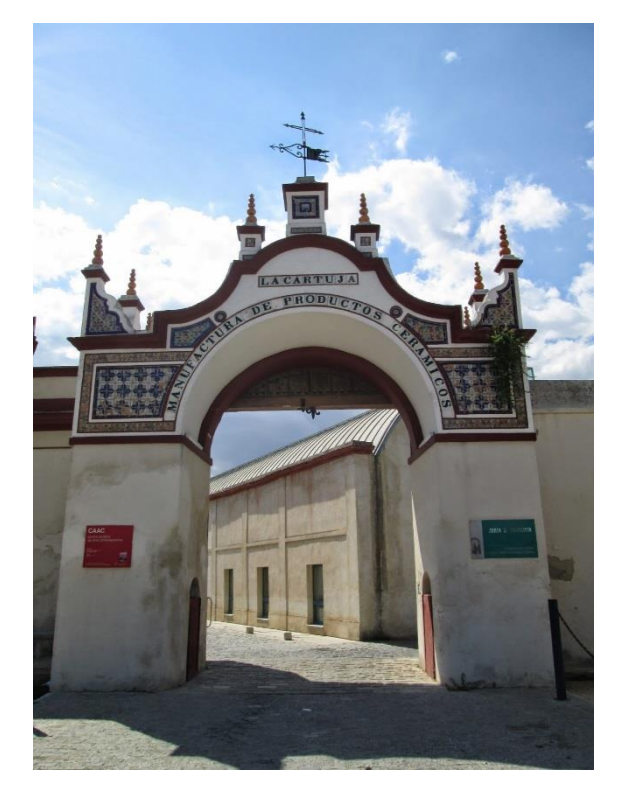

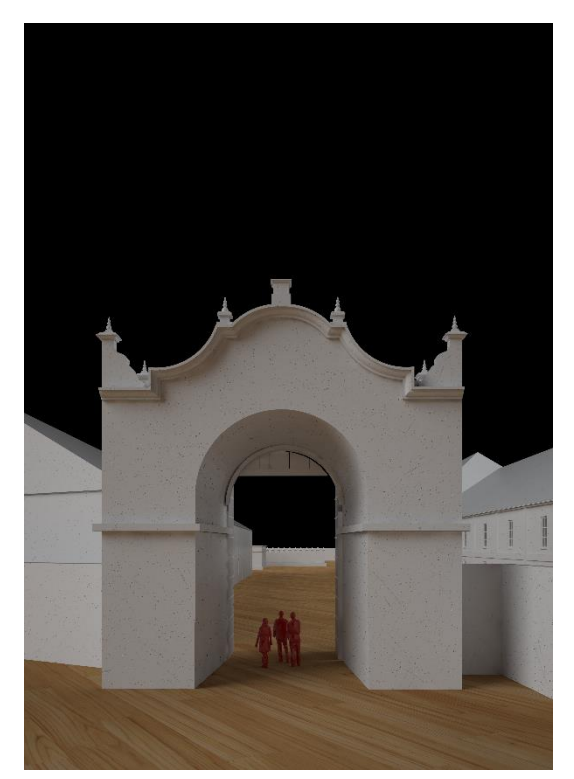

Fig. 45. Render Chimena Fig. 46. Render Puerta Rio

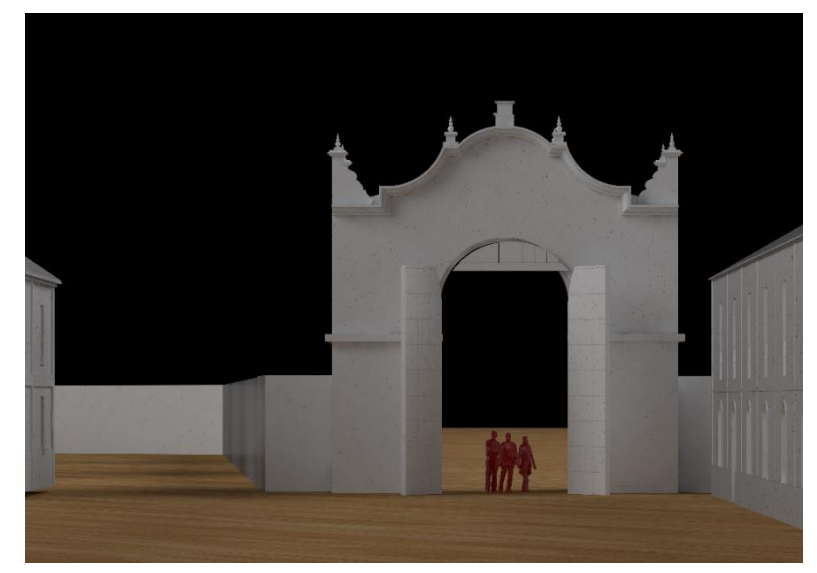

Fig. 47. Render Puerta Rio

RECREACIÓN VIRTUAL MONASTERIO DE LA CARTUJA Y FÁBRICA DE CERÁMICA| **PÁGINA 47**

#### **CAPÍTULO 5.5. HUERTA GRANDE**

La Huerta Grande de la Cartuja es sin duda, uno de los rincones de mayor belleza y serenidad de los que posee la ciudad de Sevilla, fiel reflejo de las huertas y patios tradicionales de nuestra tierra, donde cobran protagonismo los naranjos, los cipreses y las palmeras, así como el sistema de albercas y canales que regulan su riego, de claro origen árabe. Pasear por sus caminos te hace sentir en contacto con la naturaleza

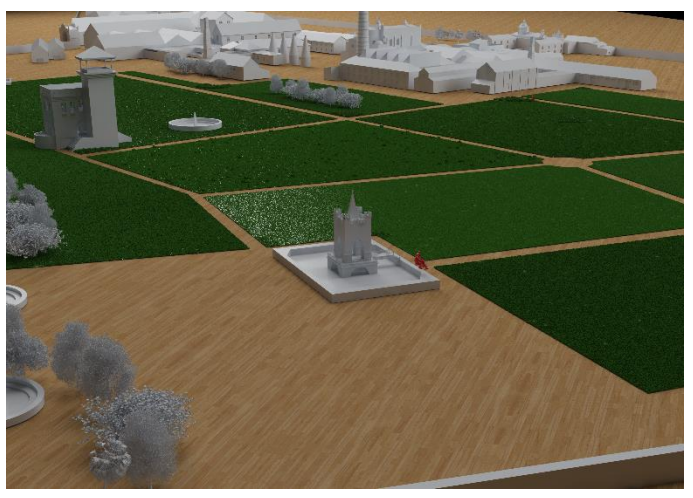

Fig. 48. Render Huerta Grande

Si seguimos adelante en línea recta hasta llegar al muro exterior de la Cartuja, encontraremos dos estructuras a modo de fortines, que en realidad son norias de agua que acarreaban la cercana agua del ríi para su uso en las huertas.

Afortunadamente la desamortización del monasterio no conlleva la destrucción de los huertos, sino que, al contrario, los cuida y embellece, haciendo de ellos más bien jardines palaciegos que terrenos agrarios propiamente dichos. Cuando en 1.822 Charles Pickman construye la fábrica, ésta queda rodeada por una huerta con más de tres mil naranjos, limoneros y frutales que habían sido plantados por los monjes cartujos, añadiendo a sus calles y paseos un templete gótico, la capilla de Santa Ana, proyectado por Juan Lizasoain.

Situada también en la Huerta Grande, la antigua capilla de las Santas Justa y Rufina igualmente fue restaurada por Pickman, en estilo orientalista, siguiendo la moda de los pabellones de recreo en los jardines británicos del siglo XIX

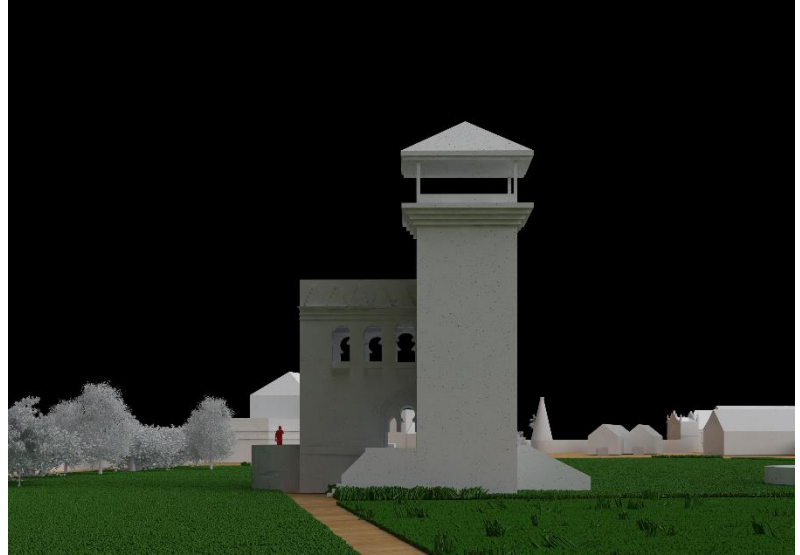

Fig. 49. Render capilla de las Santas Justa y Rufina

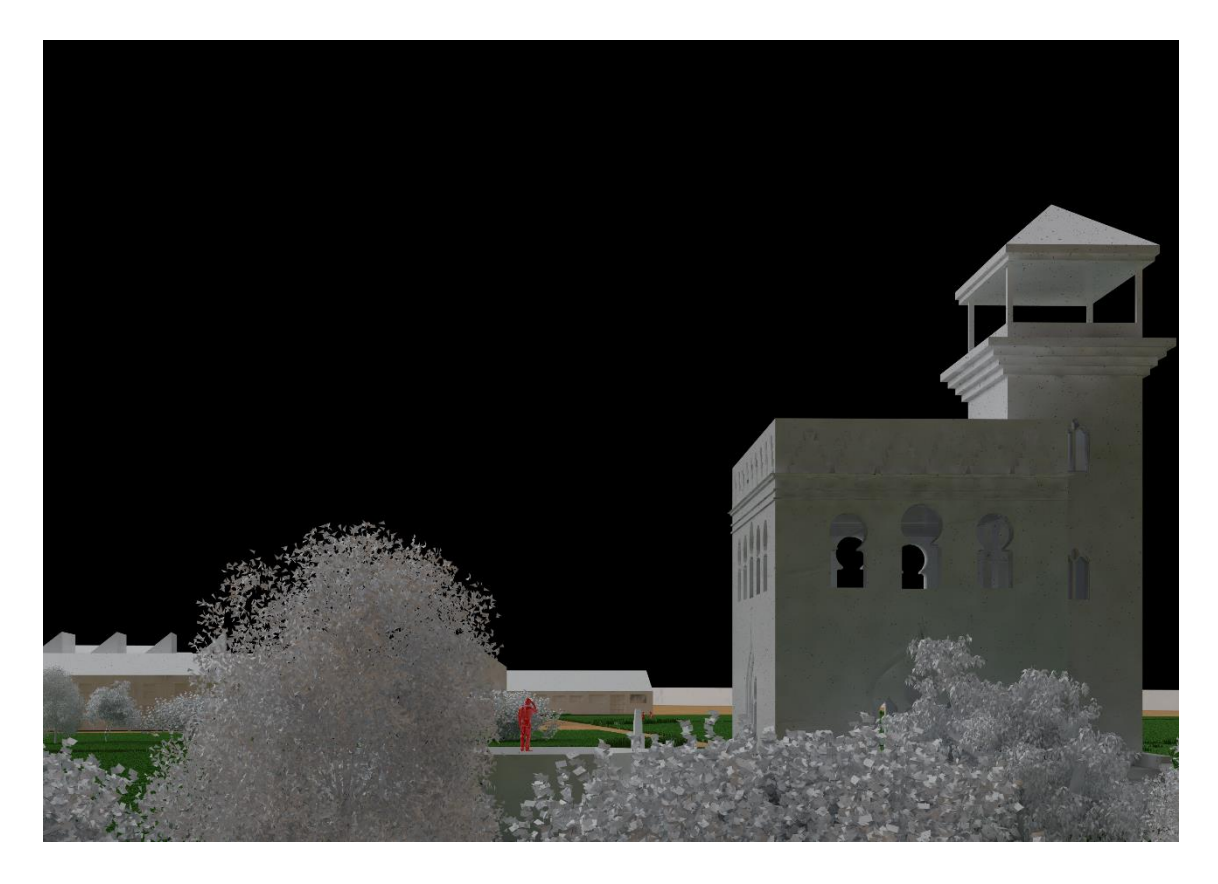

Fig. 50. Render capilla de las Santas Justa y Rufina

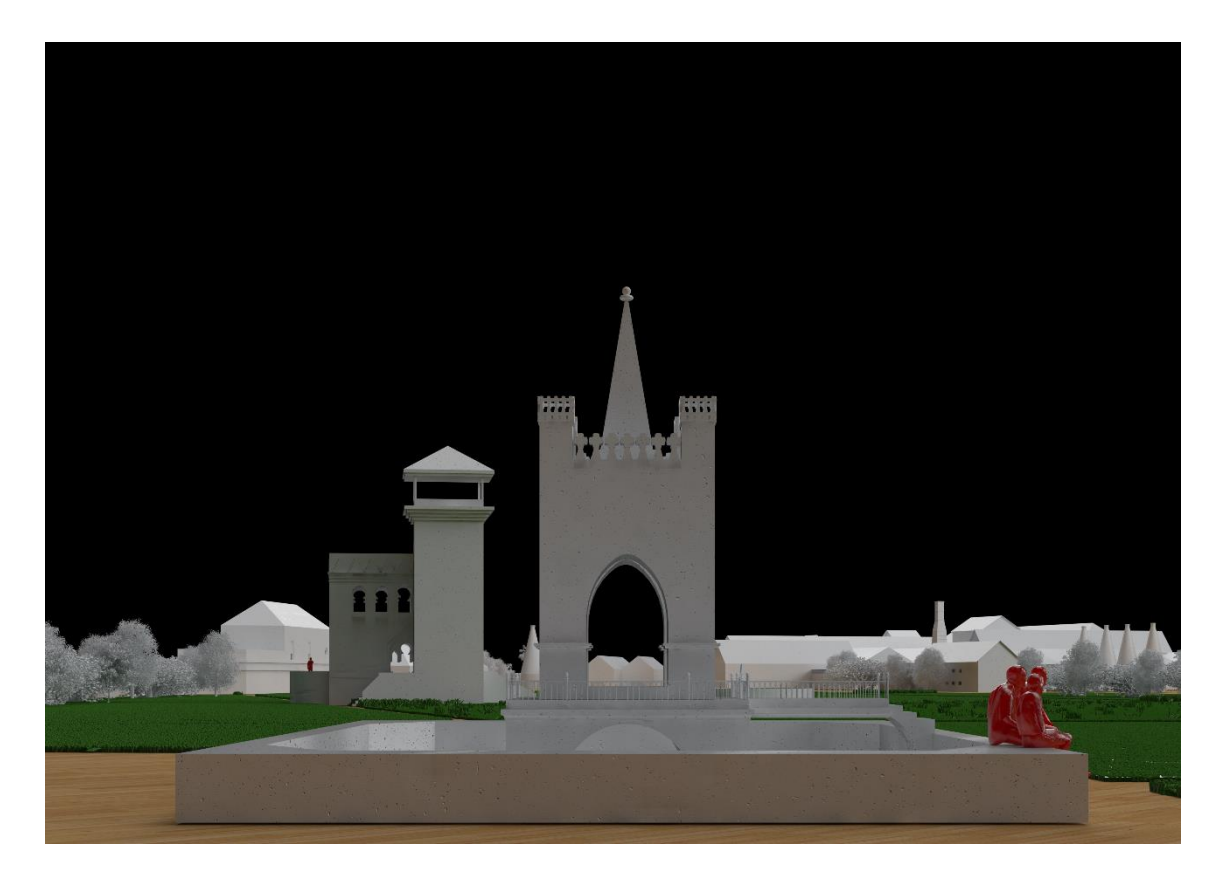

Fig. 50. Render capilla de Santa Ana

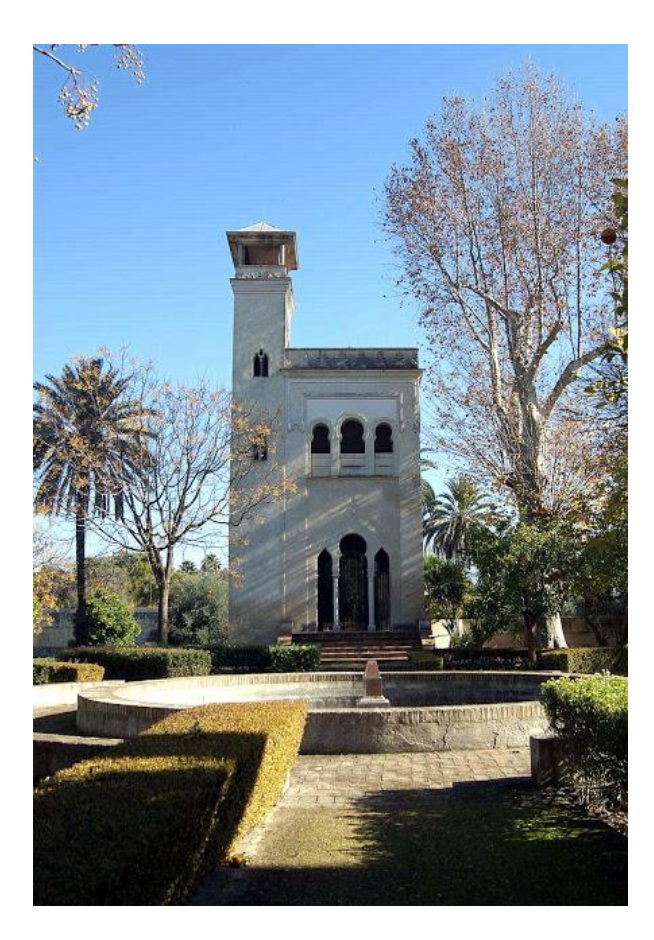

Fig. 51. Capilla se Santa Rufina Fuente: Blog Historias de Sevilla (14)

Fig. 52. Capilla de Santa Ana Fuente: Blog Historias de Sevilla (14)

## **CAPÍTULO 6. CONCLUSIONES**

Este trabajo nos permite hacernos una idea de la evolución que ha sufrido este edificio, que hemos tenido la suerte de conservar en un magnifico estado a lo largo de los siglos, aunque pese a su estado, su historia es totalmente para gran parte de los sevillanos.

Por lo tanto podríamos decir que la reconstrucción mediante el uso de herramientas CAD y el estudio de su historia representa todo un privilegio para un edificio tan representativo de nuestra ciudad. Mediante este proyecto, espero poder contribuir de manera significativa a la mejorar la conservación y divulgación del patrimonio industrial.

En último lugar destacar la labor de todas las personas que ayudan a la conservación de una parte tan importante de la historia de nuestra ciudad.

#### **Capítulo 7. Bibliografía**

[1] Instituto nacional del Patrimonio Industrial Plan Nacional del Patrimonio Industrial. [En Línea] Enero 2018 http://ipce.mcu.es/pdfs/PN\_PATRIMONIO\_INDUSTRIAL.pdf

[2] Beatriz Maestre León (1993), La Cartuja de Sevilla: fábrica de cerámica

[3] Fernando Olmedo, Javier Rubiales, Eduardo Camacho, Sociedad Estatal para la Exposición Universal de Sevilla 1992 (1989), La Cartuja de Sevilla : Ribera, monasterio, fábrica, corta y recinto

[4] Fernando Amores Carradano (1989), Historia de la Cartuja de Sevilla : de ribera del Guadalquivir a recinto de la Exposición Universal

[5] Juan José Antequera Luengo (1992), Cartuja de Sevilla

[6] Museos de Andalucía, Historia Fabrica Cerámica Pickman [En Línea] Febrero 2018

http://www.museosdeandalucia.es/cultura/museos/media/museos/visitas/macpse\_w eb\_cartuja/Historia.html?DynamicText=7

[7] Junta de Andalucía, Breve historia de la Cartuja de Sevilla [En Línea] Marzo 2018

http://www.juntadeandalucia.es/cultura/blog/breve-historia-de-la-cartuja-de-sevillaii-la-fabrica-de-ceramica-pickman/

[8] Carlos Alberto Rivera Gómez (2007), Las decoraciones Pictóricas Murales en el Monasterio de Santa María de las Cuevas Sevilla

[9] Patina Industrial, La Cartuja Pickman Sevilla [En línea] Marzo 2018

http://patinaindustrial.blogspot.com/2016/04/la-cartuja-pickman-sevilla.html

[10] Junta de Andalucía, Fábrica de Loza La Cartuja de Sevilla [En Línea] Febrero 2018

http://www.juntadeandalucia.es/cultura/archivos/web\_es/contenido?id=db6bab7e-199a-11e1-b77d-000ae4865a5f

[11] Raco, Primera Fábrica de Cerámica Artística y Loza [En Línea] Febrero 2018

http://www.raco.cat/index.php/HistoriaIndustrial/article/viewFile/78212/102161

[12] Emilio Ambaraz (1989), Exposición Universal Expo-92, Ideas para una ordenación del recinto.

[13] IEFC Foto, archivo postales antiguas [En Línea] Febrero de 2018

https://www.iefc.cat/documentacio/divulgacio/galeries-fotografiques/pages/ACM-3- 2827-cast.php/

[14] Blog Leyendas de Sevilla [En Linea] Febrero de 2018

http://leyendasdesevilla.blogspot.com/2012/01/el-monasterio-de-santa-maria-delas\_28.html

[15] Expo92, Evolución y Funciones del Monasterio y Parque [En Línea] Febrero 2018

https://htca3expo92.wordpress.com/2015/06/28/1-evolucion-y-funciones-delmonasterio-y-parque/

[16] Wikipedia [En Línea]

[17] Fordo3d.com [En Línea]

[18] Renderking.it [En Línea]

[19] Turbosquid.com [En Línea]

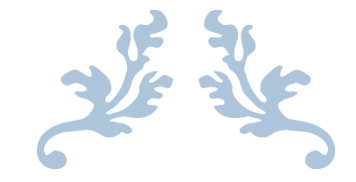

# RECREACIÓN VIRTUAL DEL MONASTERIO Y LA FÁBRICA DE CÉRAMICAS LA CARTUJA SEVILLA ANEXO I

INGENIERÍA EN DISEÑO INDUSTRIAL Y DESARROLLO DEL PRODUCTO

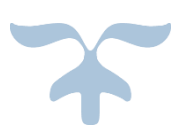

EDUARDO MARTÍN MÁRQUEZ TUTOR: JAVIER SÁNCHEZ JIMÉNEZ

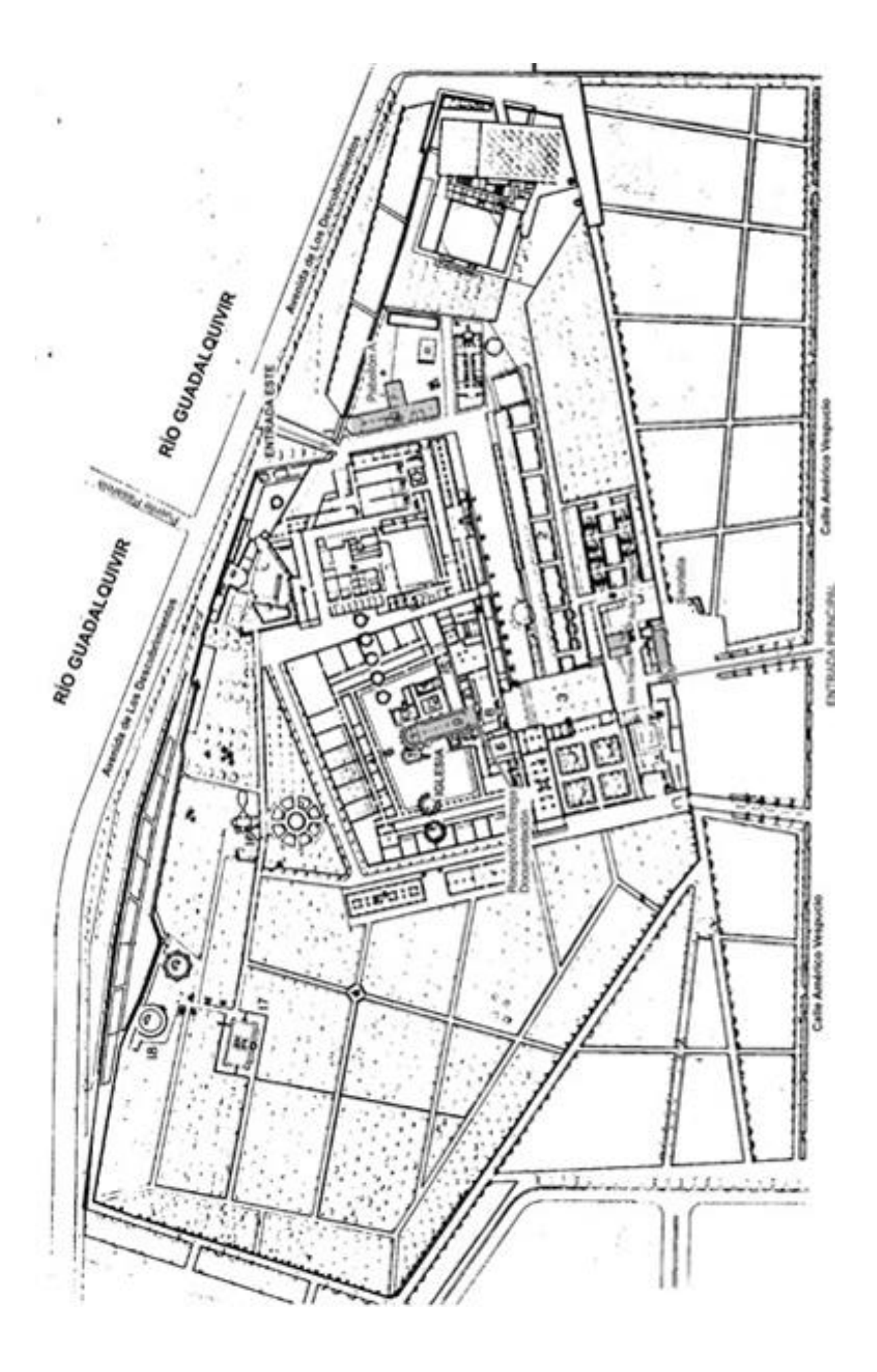

#### **RESUMEN**

#### **RECREACIÓN VIRTUAL DEL MONASTERIO Y LA FÁBRICA DE CERAMICAS LA CARTUJA SEVILLA**

#### **Grado en Ingeniería en Diseño Industrial y Desarrollo del Producto**

#### **Eduardo Martín Márquez**

En este proyecto se ha desarrollado todo el conjunto del monasterio de la cartuja junto con la fábrica de cerámica que opero dentro del conjunto. Para ello hemos comenzado realizando el estudio histórico, en el que se puede apreciar la evolución del conjunto desde los primeros asentamientos, hasta su remodelación para la exposición universal de 1992.

Una vez hemos obtenido todos los datos necesarios, hemos procedido a realizar una reconstrucción virtual del conjunto, en la que se pueden apreciar todos los detalles del conjunto en la etapa de mayor esplendor del conjunto. Todo esto con la ayuda de Rhinoceros, para el modelado y Cinema 4D para realziar el video y las diferentes imágenes del conjunto